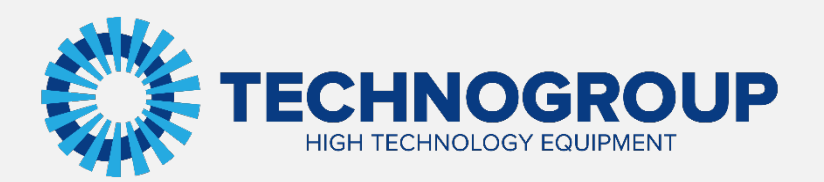

## **РУКОВОДСТВО ПО НАЛАДКЕ И МОНТАЖУ**

**ПРЕОБРАЗОВАТЕЛЕЙ ЧАСТОТЫ ДЛЯ КРАНОВОГО ПРИМЕНЕНИЯ**

Преобразователи частоты TG Drive TG910 – C4 (подъем или перемещение)

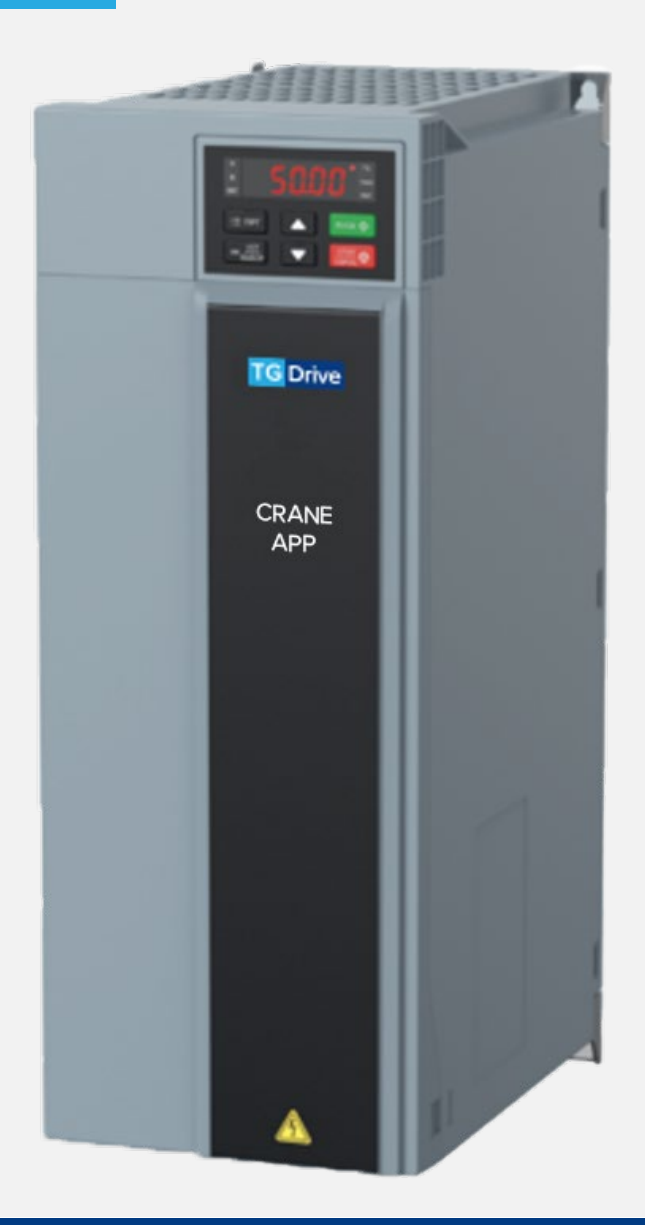

Информация, содержащаяся в руководстве, является объектом прав интеллектуальной собственности АО «Техногрупп» и предназначена исключительно для использования организацией, которой адресован этот документ.

### Содержание

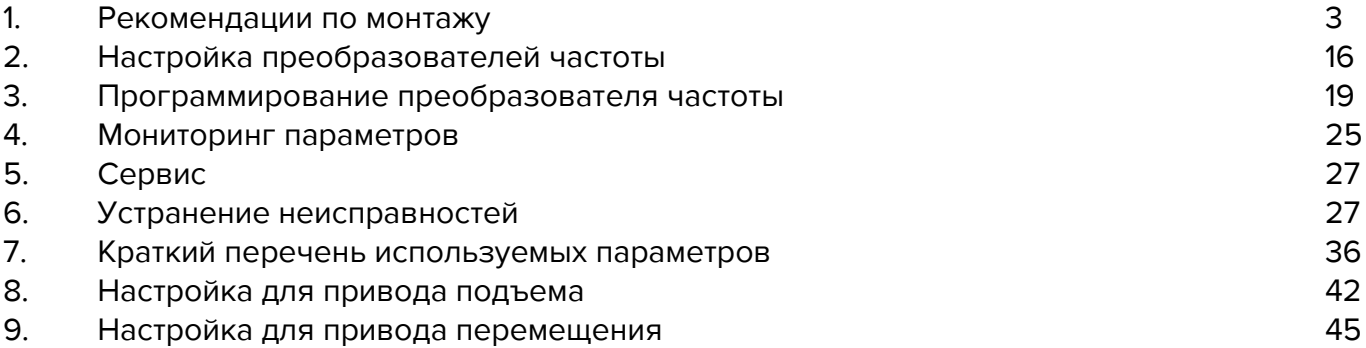

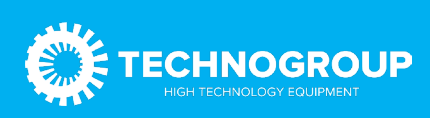

# 1. Рекомендации по монтажу 1.1 Требования по монтажу для эффективного охлаждения

Преобразователь частоты охлаждается циркулирующим воздухом. Чтобы обеспечить оптимальные условия охлаждения, оставьте свободные проходы для воздуха сверху и снизу преобразователя частоты.

Сверху и снизу преобразователя частоты должны быть свободные зоны не менее 150мм для обеспечения циркуляции охлаждающего воздуха.

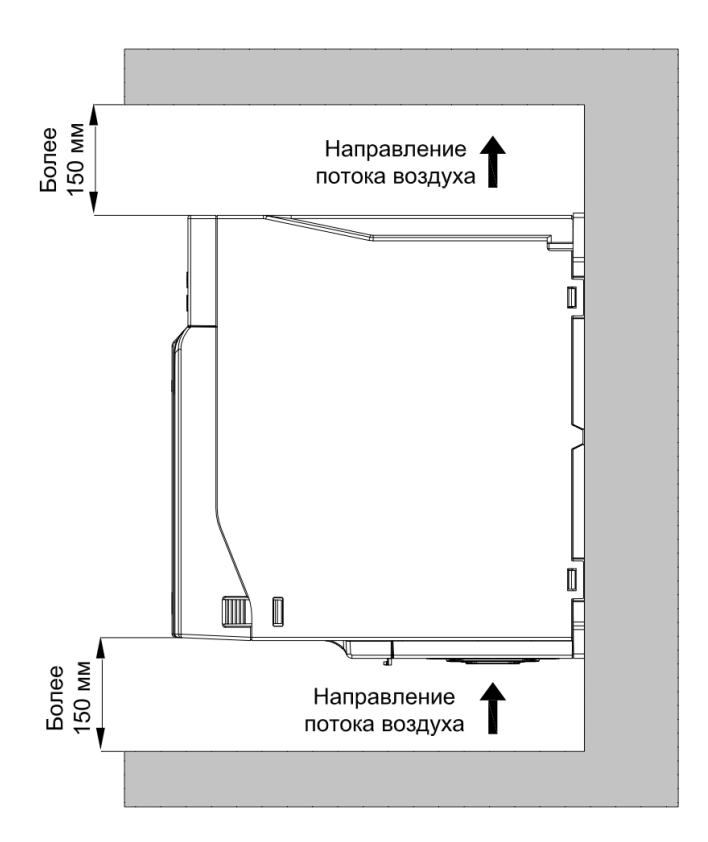

#### 1.2 Электрический монтаж

Во всех случаях сечение провода должно соответствовать государственным и местным нормативам. Подключение кабеля необходимо выполнять в соответствии с требованиями инструкции по эксплуатации.

Заземляющий кабель должен иметь поперечное сечение не менее 10 мм2 или необходимо использовать два провода, рассчитанных на номинальный ток питания, с отдельными соединительными наконечниками.

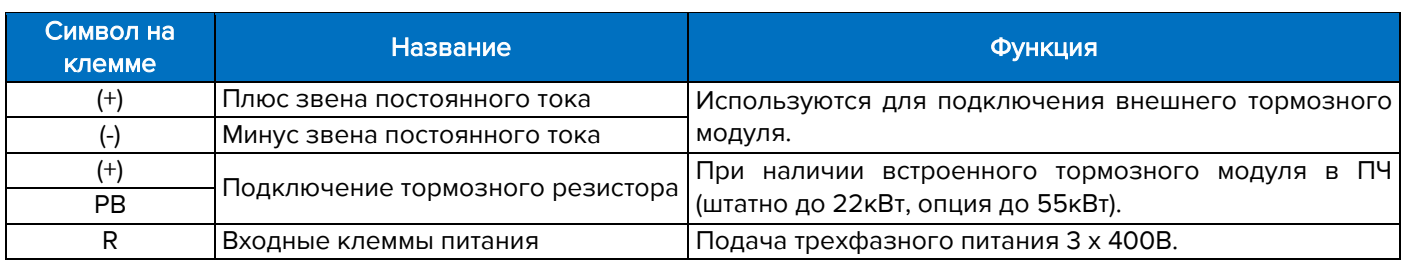

#### 1.3 Силовое подключение

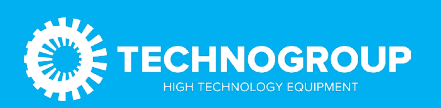

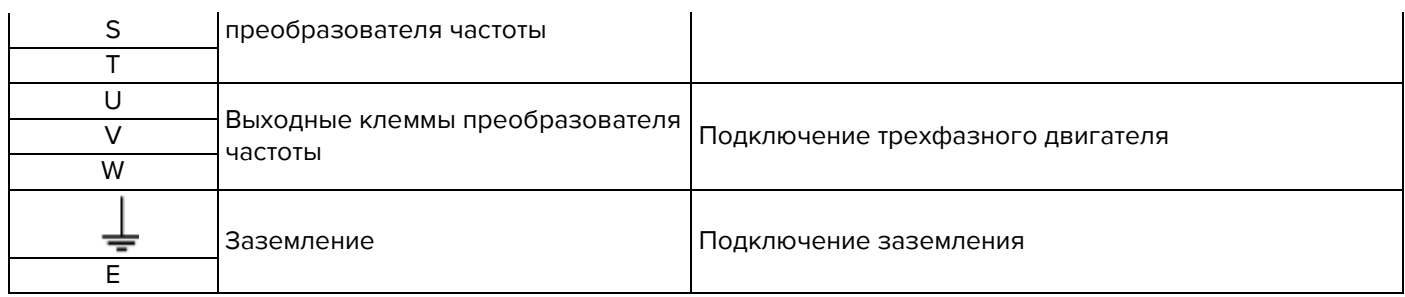

#### Выход из строя преобразователя частоты по причине неправильного подключения не является гарантийным случаем!

#### 1.4 Рекомендуемая схема подключения 1.4.1 Общая схема подключения

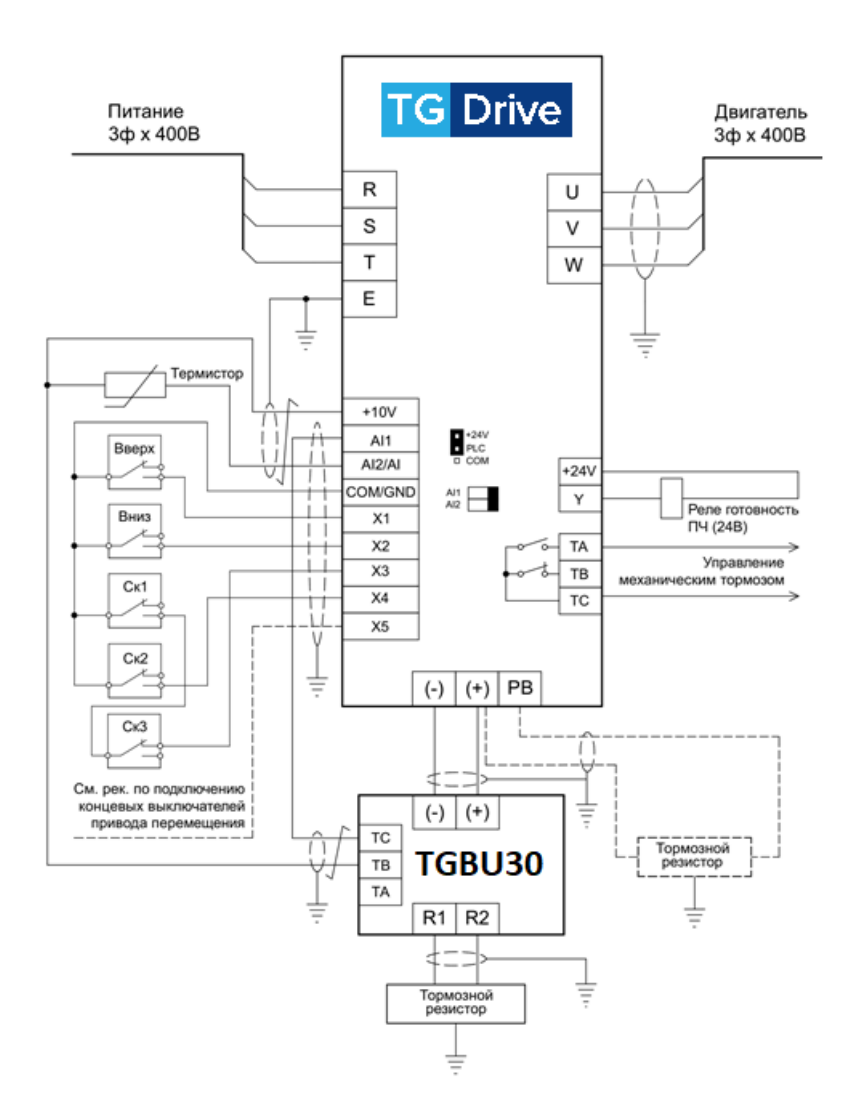

#### Примечания:

1) Подключение управления скоростями показано для четырехпозиционного джойстика.

2) На схеме показано подключение одного тормозного модуля TGBU30. Если необходимо подключение нескольких модулей, то см. п.1.5.1.

В настройках тормозного модуля TGBU30 параметр 4.06 должен быть выставлен в [1] Инверсная логика.

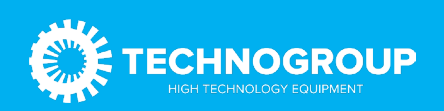

При использовании встроенного тормозного модуля преобразователя частоты тормозной резистор подключается на клеммы (+) и РВ, как показано пунктиром. Вход AI1 в этом случае не подключается и не настраивается.

3) Реле готовности должно быть с катушкой на 24В постоянного тока (потребляемый ток ниже 40мА).

4) Показано подключение термистора типа РТС (подробнее см. п.1.6.4).

5) DIP переключатели AI1 и AI2 должны быть установлены в положение «I» (вправо).

Для подключения линий к клеммам +10V/AI1 и +10V/AI2(AI) для термистора необходимо использовать экранированную витую пару.

#### 1.4.2 Рекомендуемая схема подключения концевых выключателей для привода перемещения

Подключение согласно показанной схемы обеспечивает не только останов в нужном направлении (при этом разрешается движение в обратную сторону), но и позволяет использовать отдельную рампу останова при наезде на концевой выключатель, что позволяет, например, укоротить путь останова в аварийной ситуации во избежание удара о буфер.

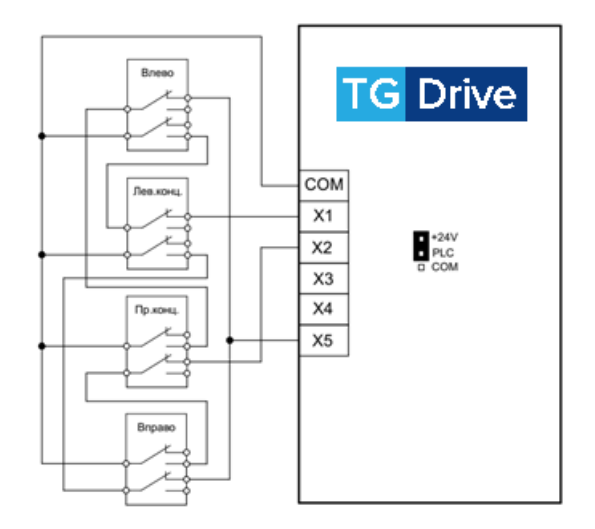

#### 1.5 Подключение внешних тормозных модулей и тормозных резисторов 1.5.1 Подключение внешних тормозных модулей

При подключении единственного тормозного модуля следует руководствоваться схемой, приведенной в пункте 1.4.

Подключение нескольких модулей показано ниже:

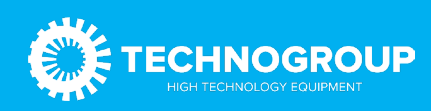

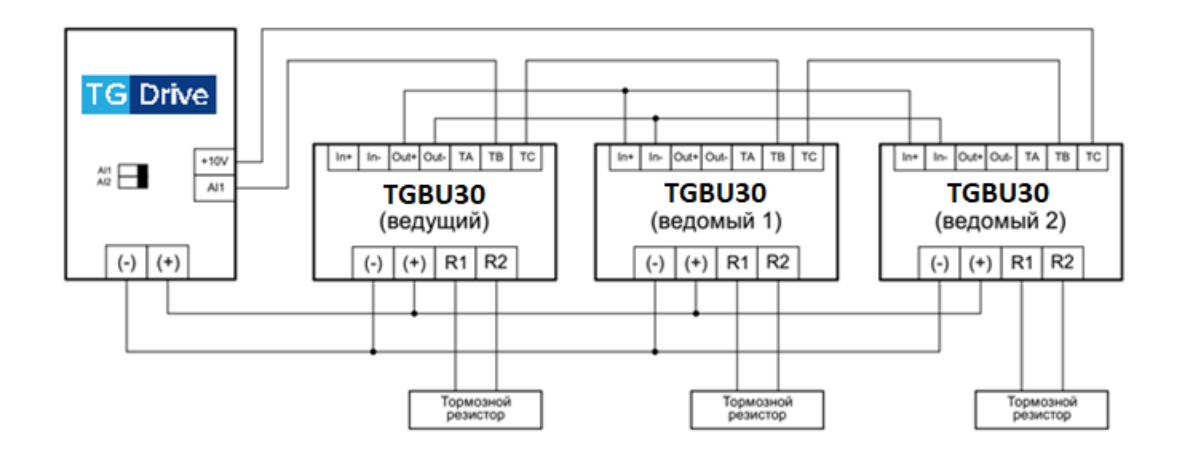

#### В настройках тормозных модулей TGBU30 параметр F04.06 должен быть выставлен в [1] Инверсная логика.

#### 1.5.2 Монтаж тормозных резисторов

- 1. Тормозные резисторы следует размещать за пределами электрического шкафа управления крана. При этом старайтесь разместить резисторы таким образом, чтобы использовать кабель для подключения как можно меньшей длины.
- 2. Маломощные резисторы могут быть размещены в электрошкафу (например, резисторы для привода тележки) на достаточном расстоянии от ПЧ и других элементов шкафа (не допускается монтировать резисторы ниже ПЧ), чтобы исключить тепловое воздействие от нагрева тормозных резисторов.
- 3. Обязательно выполните заземление тормозного резистора.
- 4. Для уменьшения электрического шума от проводов между тормозным резистором и ПЧ, эти провода должны быть скручены между собой с шагом 30 -50 мм. К проводам большого сечения эта рекомендация не распространяется.
- 5. Подключите тормозной резистор к клеммам (+) и (РВ) преобразователя частоты при использовании встроенного тормозного модуля, либо к клеммам (R1) и (R2) преобразователя частоты при использовании внешнего тормозного модуля.
- 6. Тормозные резисторы (особенно открытого исполнения IP20) требуют осторожного обращения.

#### Не допускайте попадания внутрь посторонних электропроводящих предметов!

Также следует оберегать тормозные резисторы от проникновения влаги и/или любой жидкости. Элементы резистора находятся под напряжением, когда преобразователь частоты подключен к питающей сети. Посторонние электропроводящие предметы (или заземленный корпус резистора при механической деформации) могут быть причиной короткого замыкания, что приведет к повреждению ПЧ и/или тормозного резистора.

Повреждение оборудования в результате такой поломки не являются гарантийным случаем!

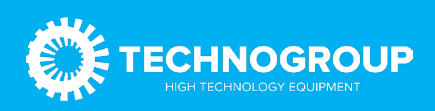

#### 1.6 Подключение управления 1.6.1 Подключение клемм

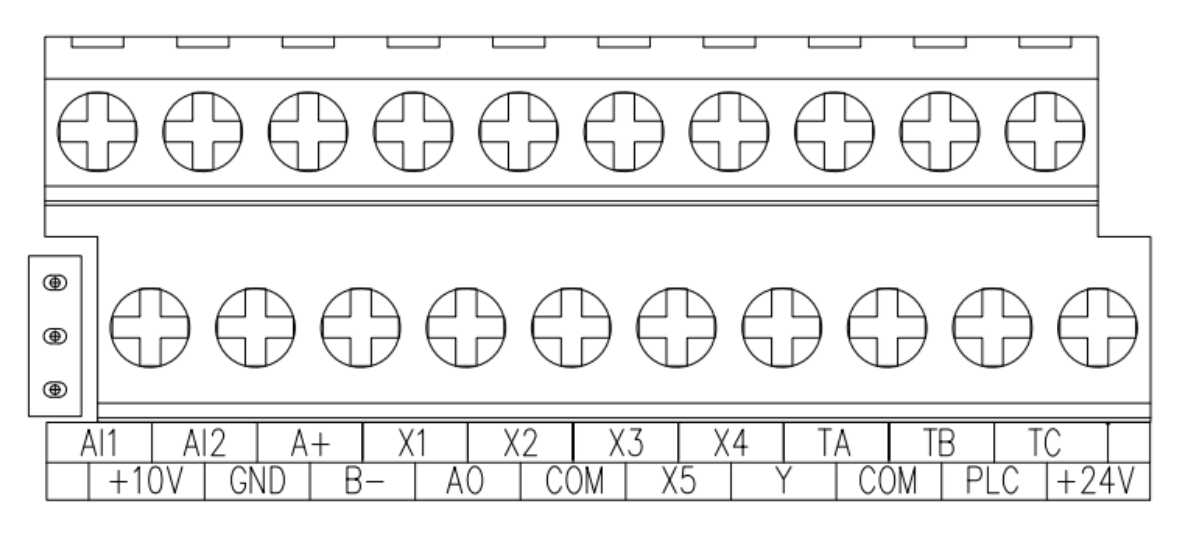

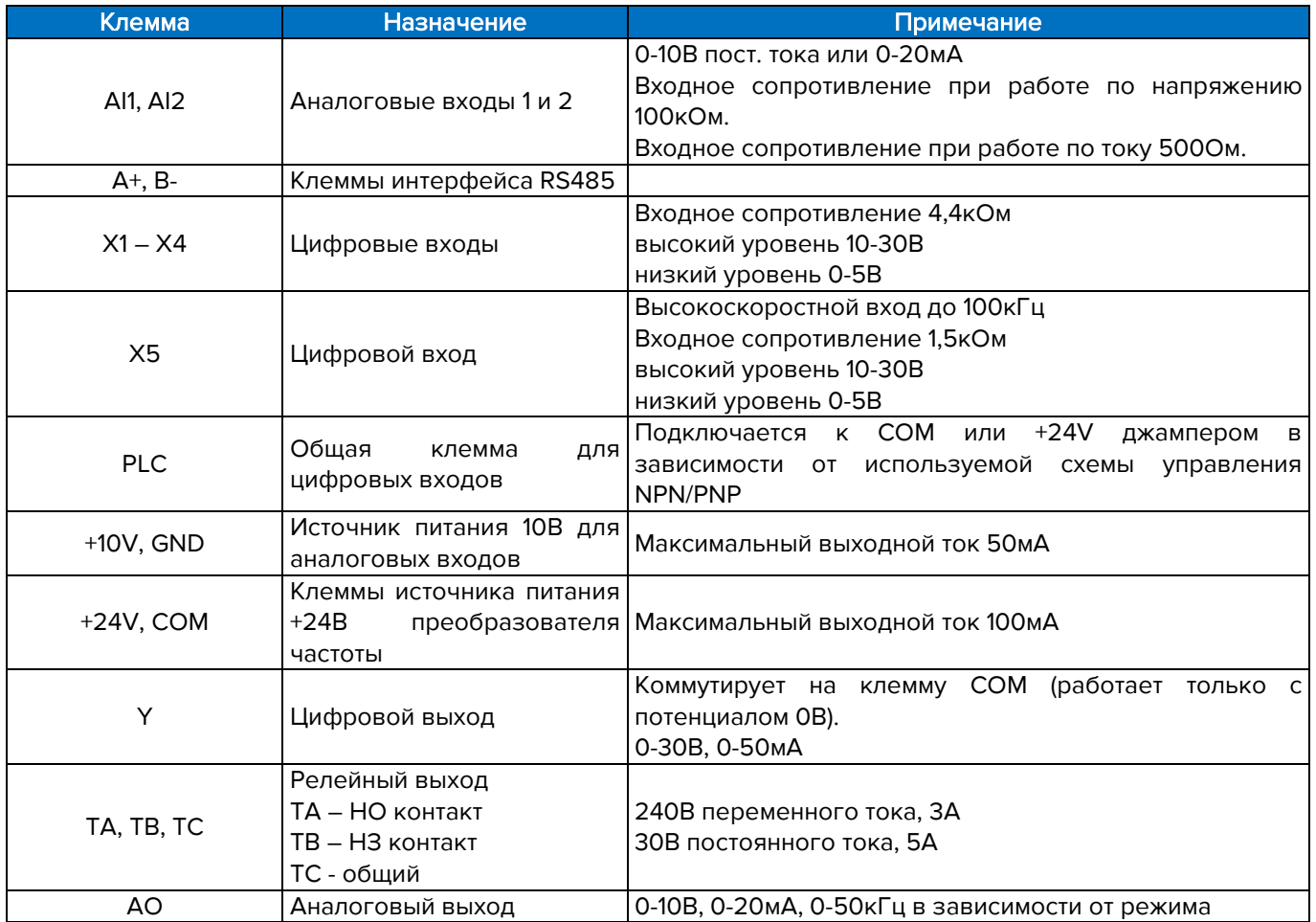

#### 1.6.2 Установка типа управления (PNP/NPN)

Для преобразователей частоты, в зависимости от схемы подключения, может быть использовано управление коммутацией на вход потенциала как 0В (NPN) так и +24В (PNP).

Рекомендуемая схема управления входами NPN, так как она обеспечивает большую помехозащищенность и безопасность оборудования.

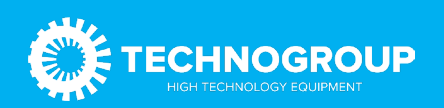

Реализация типа управления обеспечивается коммутацией общей линии для входов PLC к линии COM (0В) или +24В. Заводская схема установки джампера: PLC присоединен к +24В (для схемы NPN).

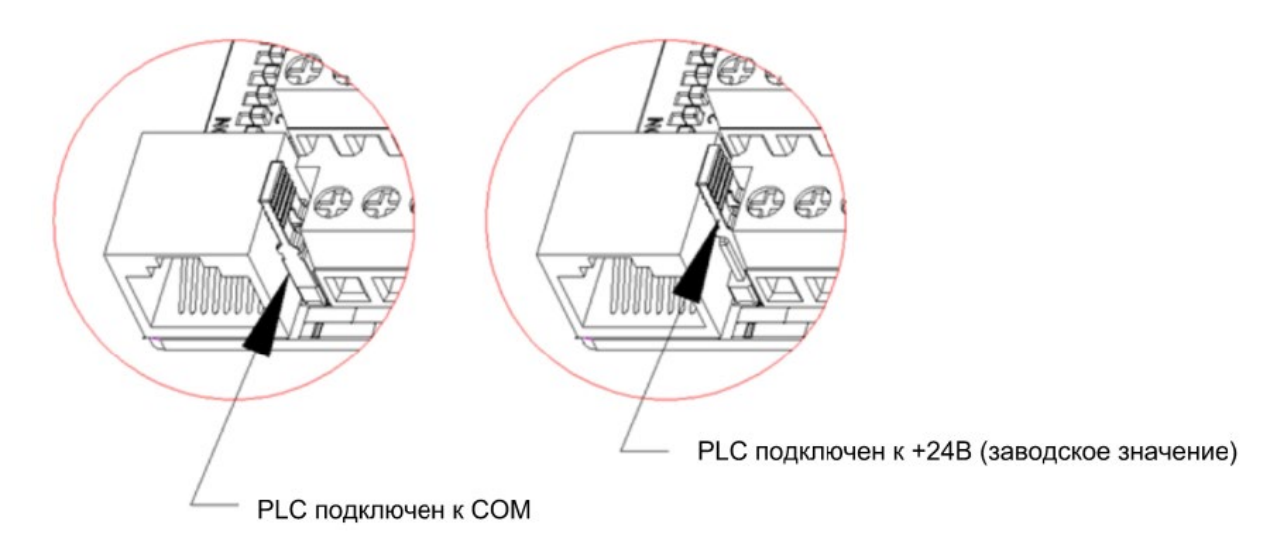

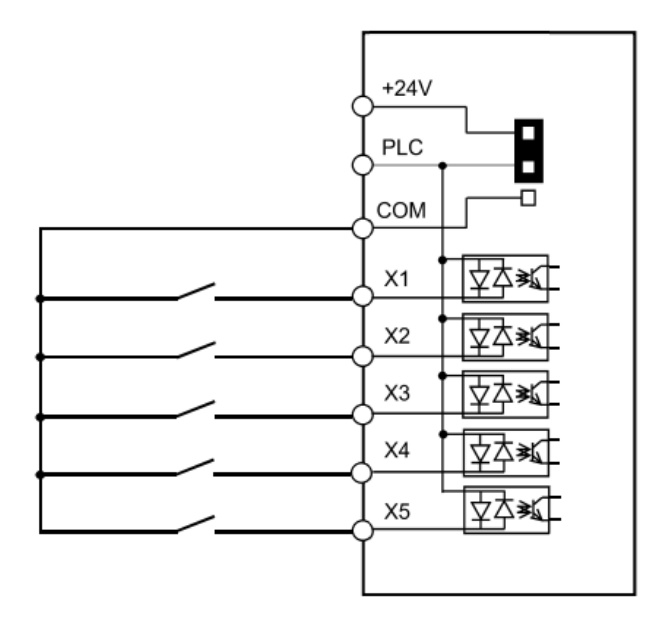

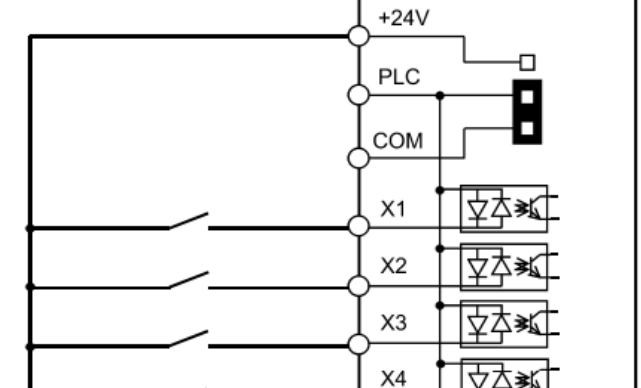

 $X<sub>5</sub>$ 

#### 1.6.3 DIP переключатели

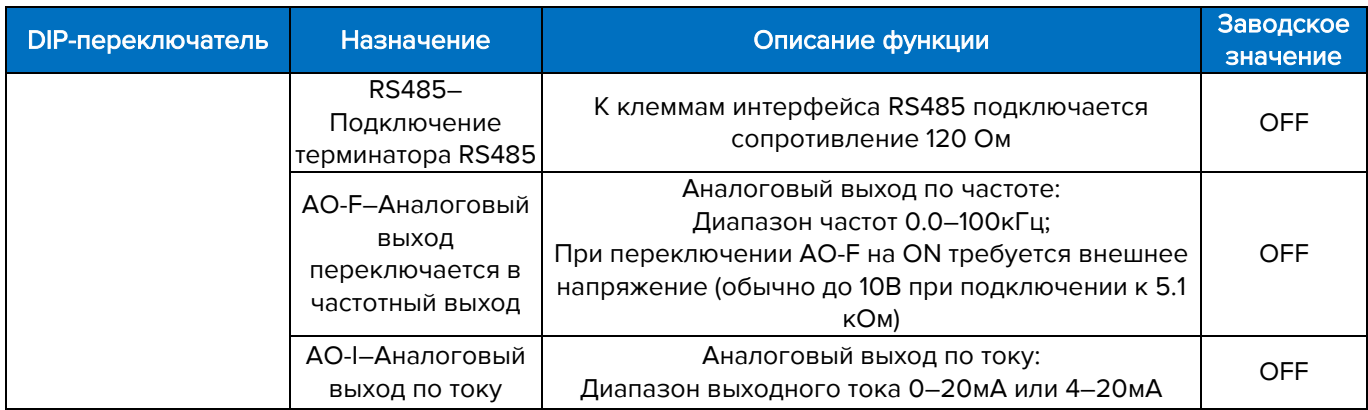

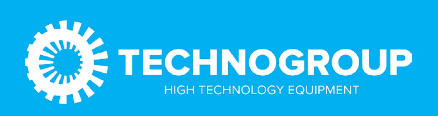

Управление входами по схеме NPN Управление входами по схеме PNP

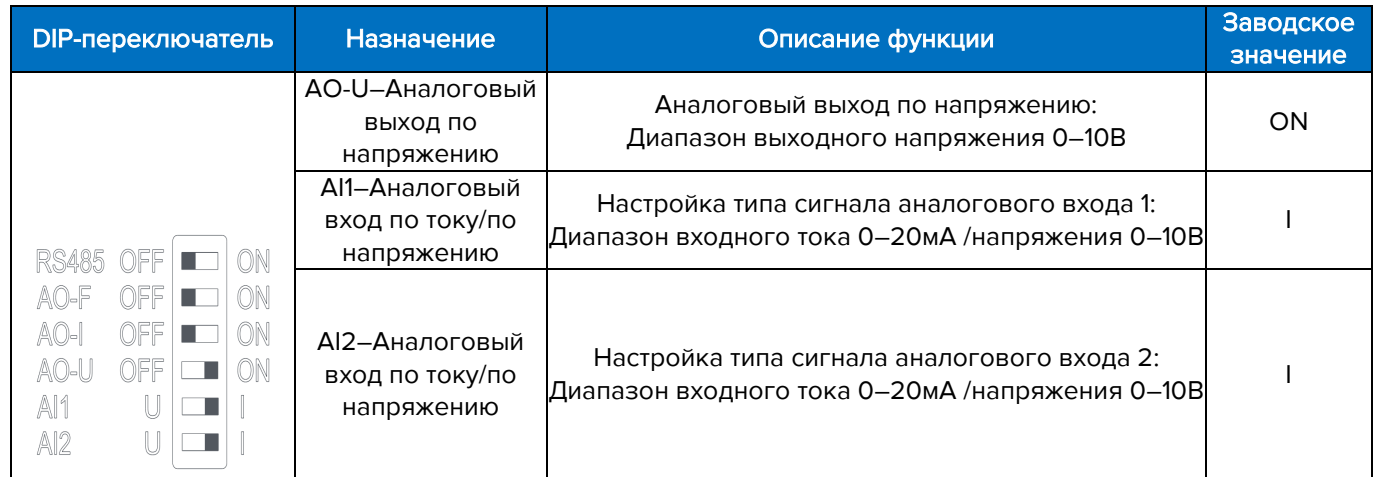

DIP переключатели AI1 и AI2 должны быть установлены в положение «I» (вправо).

#### 1.6.4 Подключение термистора

Для контроля температуры двигателя и срабатывания защиты от перегрева к аналоговому входу преобразователя частоты может быть подключен термистор, установленный на двигателе.

Термистор подключается к аналоговому входу AI2. Для питания используется встроенный источник питания 10В.

При подключении к преобразователю частоты нескольких электродвигателей термисторы подключаются последовательно.

Для подключения рекомендуется использовать экранированный кабель типа витая пара!

Аналоговый вход должен быть переключен в режим токового входа (см. п.1.6.3):

• DIP переключатель AI2 должен быть переключен в положение «I» (вправо).

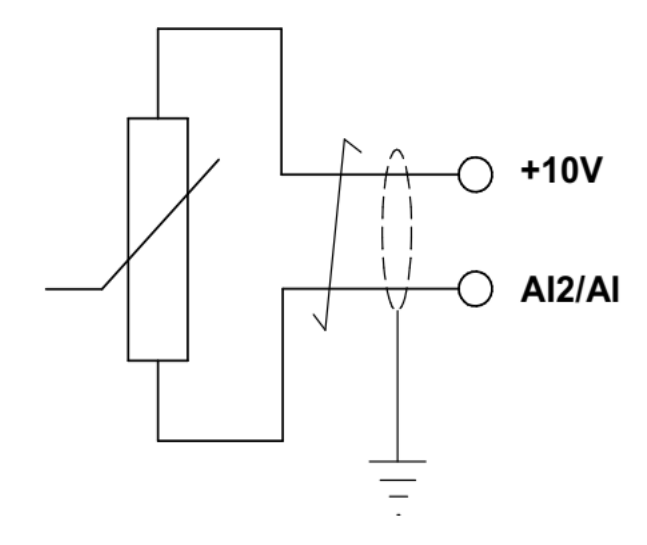

#### Примечание:

Уровень срабатывания входа указан под сопротивление термистора 3 кОм.

При срабатывании защиты сразу накладывается механический тормоз, выполняется замедление до нулевой скорости по рампе экстренного останова (F05.27), отрабатывается удержание, дальнейшая работа привода блокируется. Если для какого-либо выхода установлена функция 8 «Преобразователь частоты готов к работе», то данный сигнал снимается. При поданном сигнале запуска на экране привода мигает надпись «A.run3» (при снятом сигнале запуска индикация отсутствует).

При снижении сопротивления до 2,1 кОм (уровень задается в параметре F05.85) блокировка привода снимается. Выходной сигнал 8 «Преобразователь частоты готов к работе»

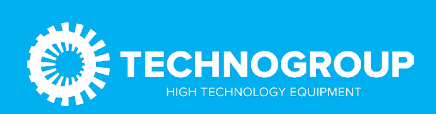

восстанавливается. Но во избежание случайного запуска двигателя запуск произойдет только когда сигнал запуска (если он не был снят) будет снят и подан снова.

### 1.7 Платы расширения.

#### 1.7.1 Установка карт расширения

Для установки карт расширения предусмотрены два слота: слот А и слот В.

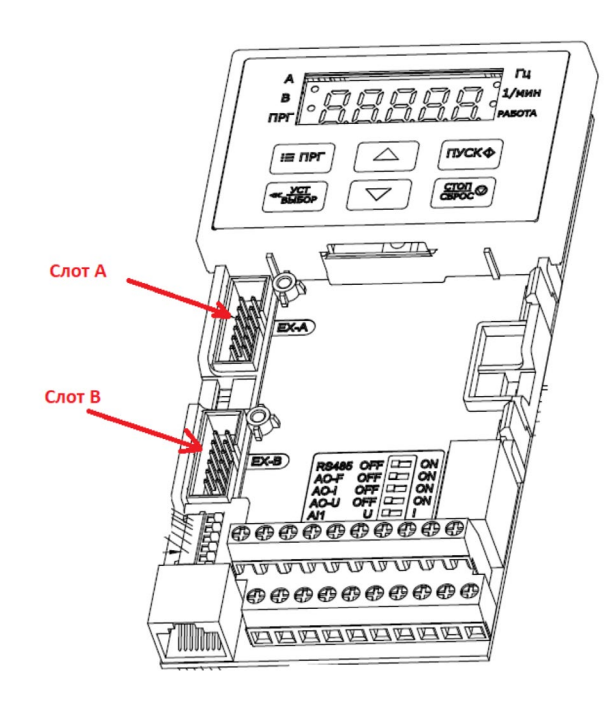

Карты расширения могут быть установлены в следующие слоты:

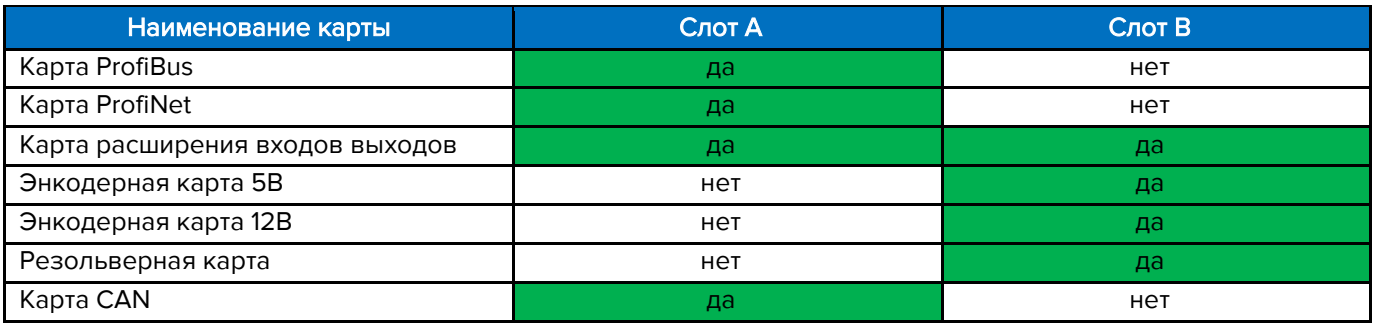

#### 1.7.2 Энкодерная плата. Подключение энкодера

Плата энкодера поставляется в двух вариантах:

- TG910-PG1: 5В, энкодер с дифференциальным сигналом 5В (TTL/LineDrive)
- TG910-PG2: 12В, энкодер с дифференциальным сигналом (HTL) или открытый коллектор (OC)

Плата энкодера должна быть установлена в слот В (нижний).

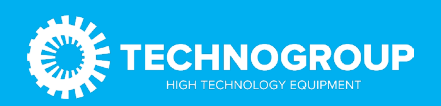

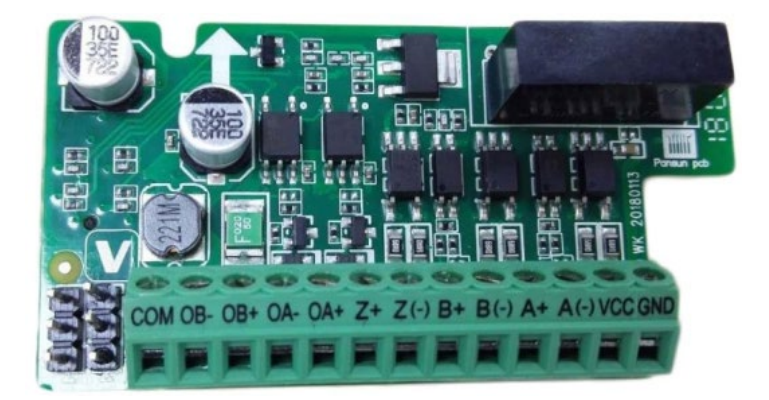

#### Подключение:

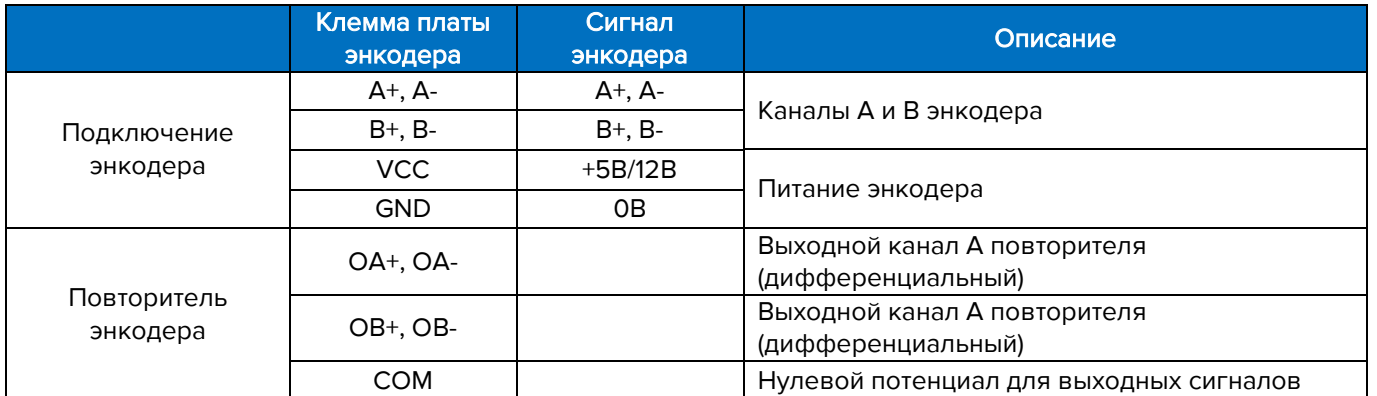

Канал Z энкодера не используется.

#### Максимальная длина кабеля – 150 м.

Использование инкрементального энкодера типа открытый коллектор не рекомендуется ввиду малой помехозащищенности и устойчивой работе только при малой длине кабеля.

#### 1.7.2 Карта дополнительных входов/выходов TG910-IO1

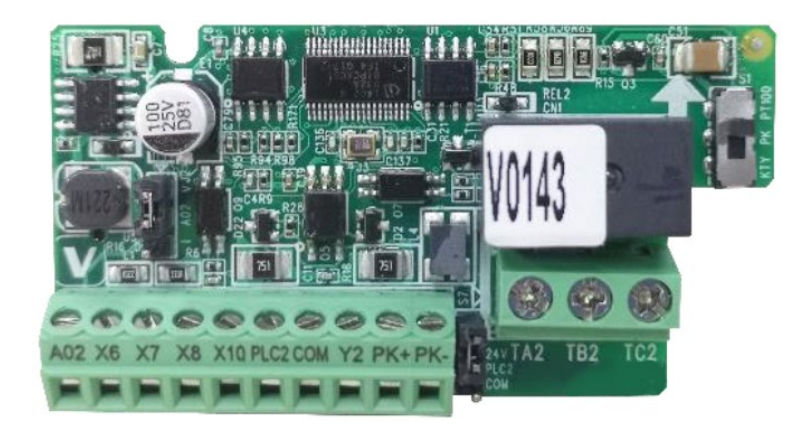

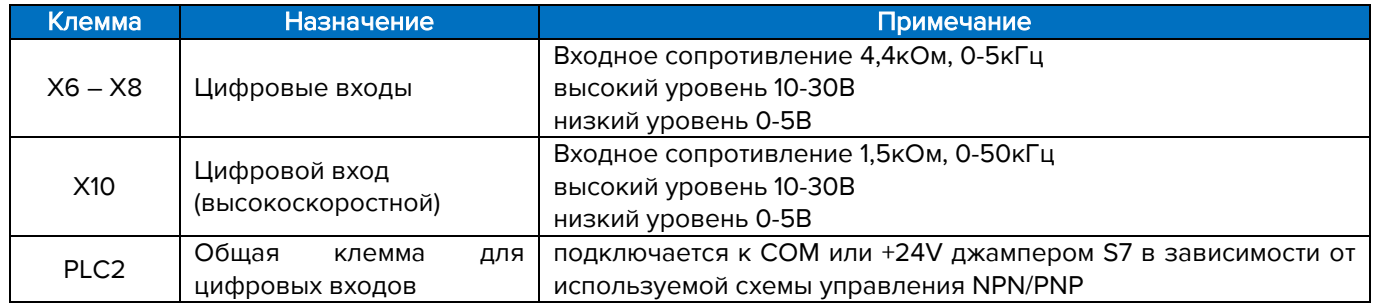

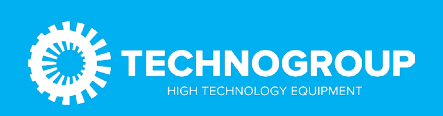

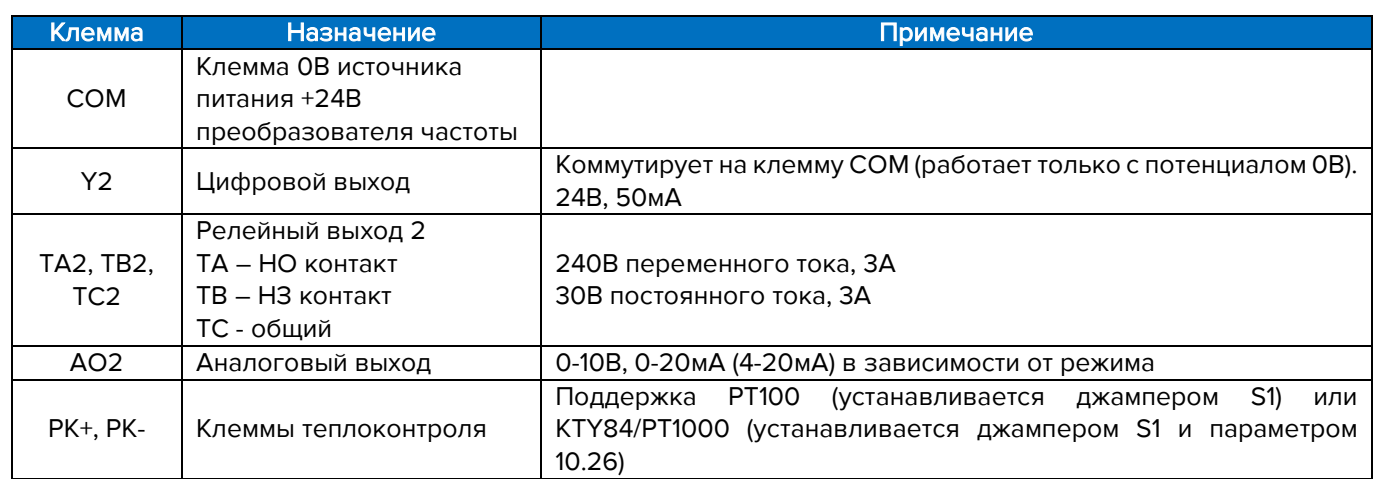

#### 1.8 Параллельное соединение двигателей

Преобразователь частоты может работать с несколько параллельно соединенными двигателями. При использовании параллельного соединения двигателя необходимо соблюдать следующие условия:

- 1. Рекомендуется для запуска только при использовании режима управления V/F (параметр F01.00 устанавливать в значение [0] V/F режим для асинхронных двигателей).
- 2. Суммарное потребление тока всех подключенных двигателей должно быть на 10% меньше номинального тока преобразователя.
- 3. Не используйте общие соединения для длинных кабелей.
- 4. При наличии длинных параллельных кабелей используйте синусный фильтр.
- 5. Защита от перегрузки двигателя в преобразователе частоты (основанная на контроле токов за длительный период времени) не может быть использована в качестве защиты для отдельных двигателей. Обеспечьте дополнительную защиту двигателей. Например, термисторы в каждом двигателе или индивидуальные тепловые реле (стандартные автоматические выключатели не подходят для защиты).

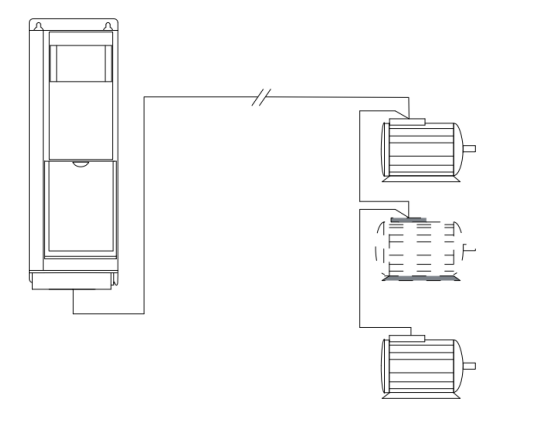

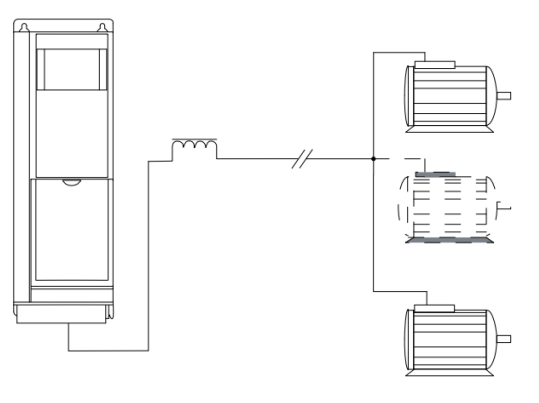

Подключение общим жгутом для кабелей малой длины

Параллельные кабели с нагрузкой

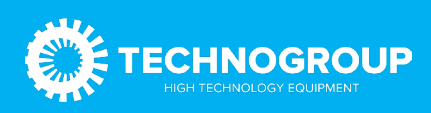

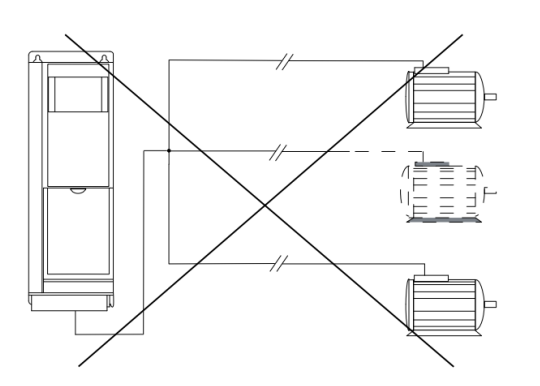

Подключение общим жгутом для кабелей большой длины

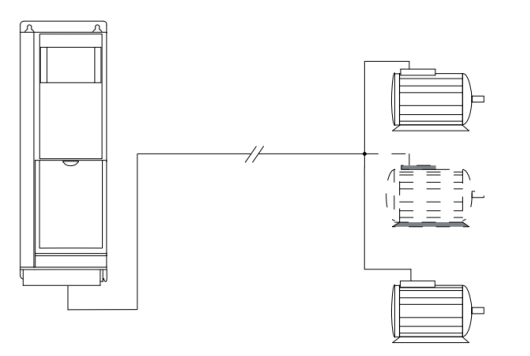

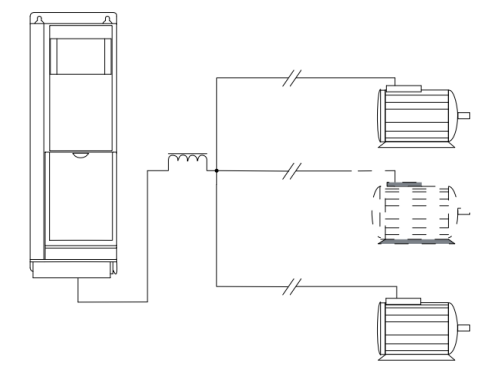

LC фильтр для длинных параллельных кабелей

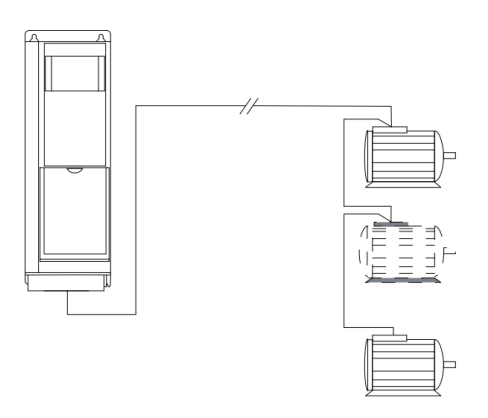

Параллельные кабели без нагрузки Длинные кабели при последовательном подключении

Максимальная суммарная длина неэкранированных кабелей до двигателей должна быть не более указанной в таблице:

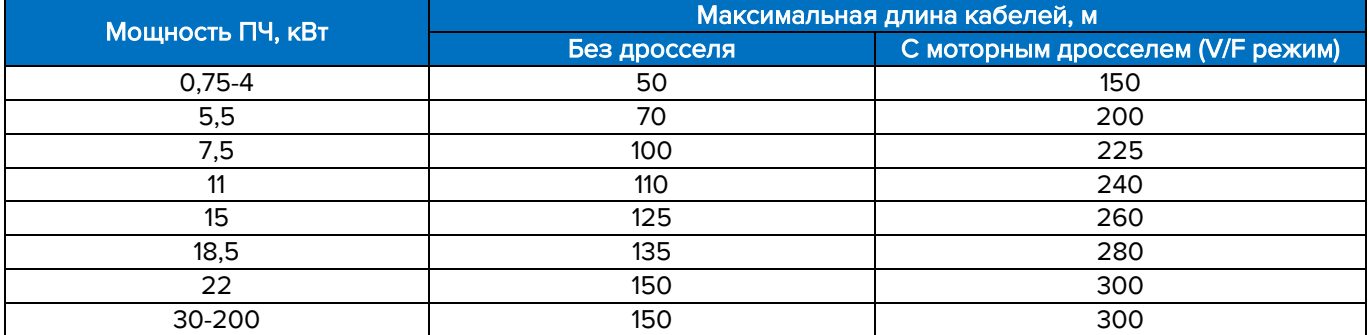

Использование моторного дросселя в векторном режиме рекомендуется с длиной кабеля не более 100 м.

#### 1.9 Требования по монтажу для обеспечения электромагнитной совместимости (ЭМС)

Преобразователь частоты является источником электромагнитных помех. Поэтому необходимо особое внимание уделить заземлению, монтажу и экранированию кабелей. Электромагнитные помехи воздействуют как на внешние элементы установки (контроллер, аналоговые сигналы и т.д.), так и на управление самого преобразователя (цифровые и аналоговые входа).

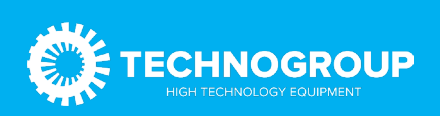

Для обеспечения электромагнитной совместимости (ЭМС), корректной и безотказной работы ПЧ необходимо выполнять следующие требования:

- 1. При монтаже преобразователя частоты на окрашенную металлическую поверхность в электрошкафу удалите краску в местах крепления. Рекомендуется для монтажа использовать зубчатые шайбы (см. рисунок «Пример корректного ЕМС монтажа преобразователя частоты в электрическом шкафу»).
- 2. Для заземления выбирайте проводники с минимальным импедансом, что обеспечивается применением как можно коротких проводников и максимально возможной площади поверхности.

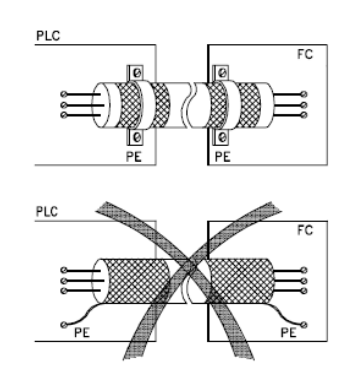

- 3. Используйте только экранированные кабели для двигателя и управления в оплетке. Экран должен покрывать поверхность кабеля не менее чем на 80%. Специальные требования к кабелям сетевого питания не предъявляются.
- 4. Аналоговый токовый сигнал является более устойчивым к электромагнитным помехам. Поэтому такой кабель допускается не экранировать. Для минимизации помех рекомендуется кабель типа «витая пара». Однако, аналоговый кабель, передающий сигнал задания для другого преобразователя (синхронизация двух приводов), рекомендуется использовать экранированный, типа «витая пара в экране».
- 5. Кабель энкодера настоятельно рекомендуется использовать экранированный, предпочтительнее «витая пара в экране».
- 6. Провода для релейных сигналов допускается применять неэкранированные. Рекомендуется прокладывать их отдельно от экранированного кабеля управления.
- 7. Для подключения экрана применяйте металлические скобы, зажимы, металлические кабельные вводы, которые обеспечивают

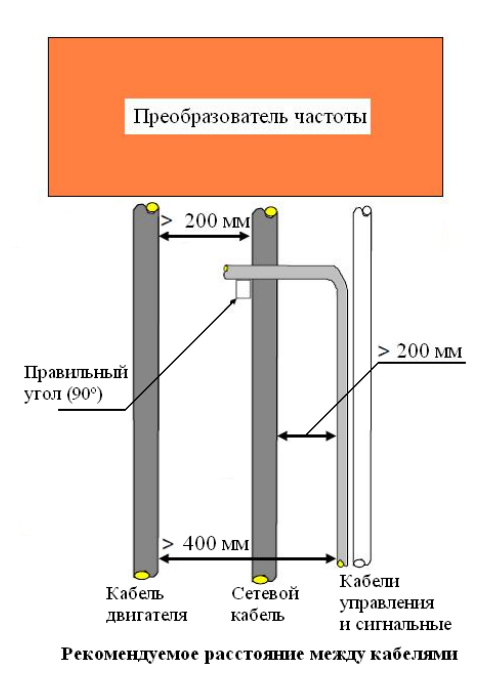

полный охват экрана. Экран кабелей подключайте к монтажной панели преобразователя, с одной стороны, для этого используйте монтажные приспособления из комплекта поставки ПЧ. С другой стороны - к металлическому зажиму (металлическому кабельному вводу и т.д.) оборудования.

- 8. Если необходимо разорвать экран для подключения контактора, выключателя и т.д., то восстановите соединение экрана, как показано на рисунке «Пример корректного ЕМС монтажа преобразователя частоты в электрическом шкафу». Экран подключается к монтажной панели (место под экраном должно быть очищено от краски).
- 9. Избегайте производить монтаж с помощью скрученных концов экрана («косичек») или припаянного провода к экрану.
- 10. Прокладывайте силовые кабели отдельно от цепей управления. Расстояние между кабелем двигателя и питающим кабелем должно быть не менее 200 мм. Также

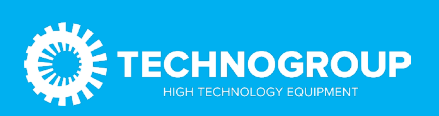

кабель управления должен быть отделен от питающего кабеля на расстояние не менее 200 мм.

- 11. При прокладке кабеля двигателя старайтесь использовать металлические лотки (закрытого исполнения), металлические трубы, элементы металлоконструкций (швеллеры, уголки и т.п.). Если все же необходимо проложить рядом с кабелем двигателя кабель управления, то выполняйте монтаж с применением разделения элементов металлоконструкций (с разных сторон швеллера и т.д.).
- 12. Если необходимо сделать пересечение силового кабеля и сигнального, то размещайте их под углом 90º для минимизации воздействия электромагнитных помех.

#### Пример корректного EMC монтажа преобразователя частоты в электрическом шкафу

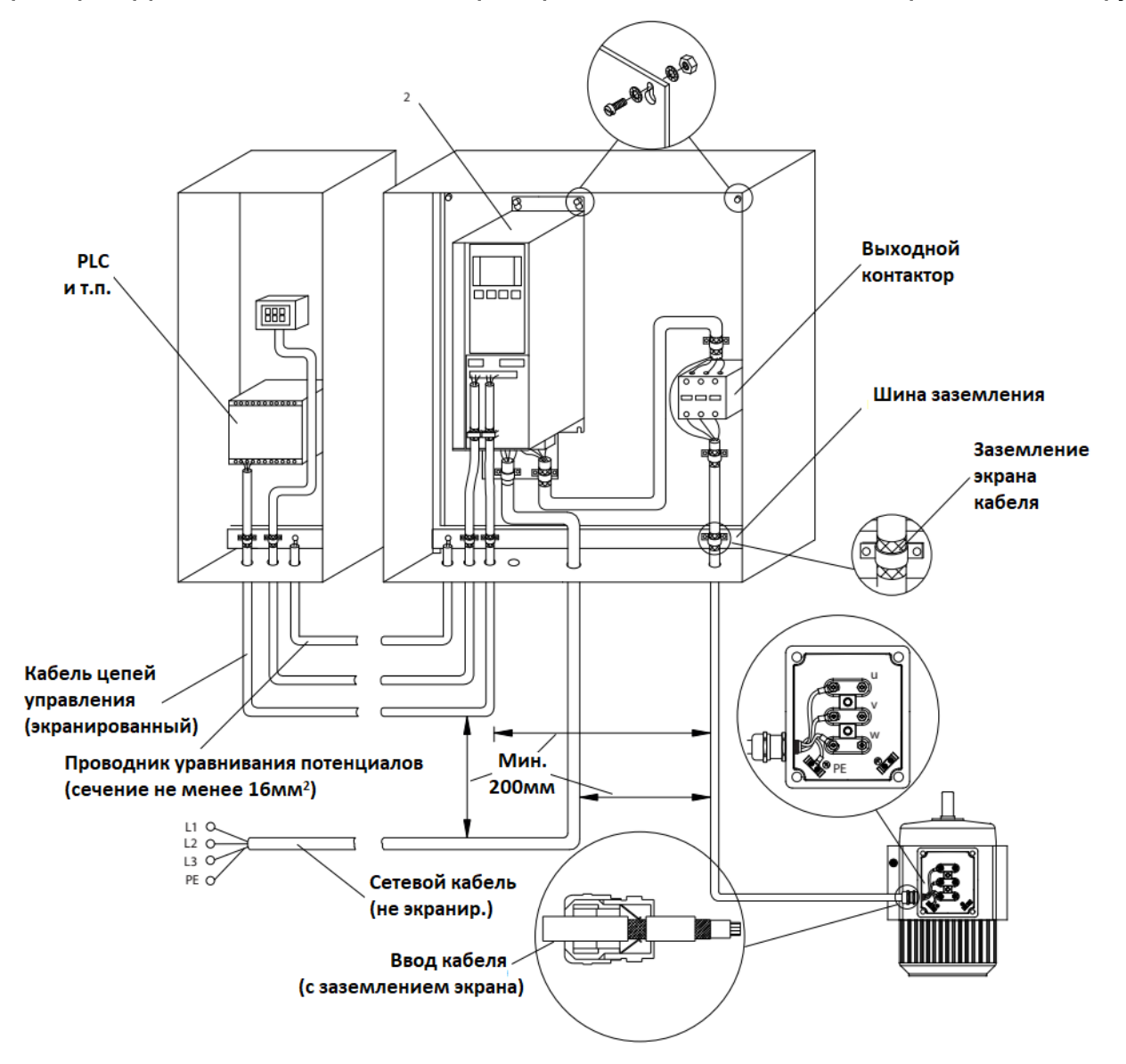

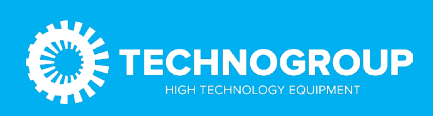

### 2. Настройка преобразователей частоты

После проведения монтажа преобразователя, силовых цепей и цепей управления необходимо запрограммировать преобразователи для каждого привода крана.

Перед подачей силового питания необходимо проверить правильность монтажа согласно схеме подключения и рекомендаций по монтажу.

Проверке подключения силовой части (сетевое питание, подключение электродвигателя) уделите особое внимание.

Программирование может осуществляться двумя способами:

- 1. С помощью панели управления.
- 2. С помощью персонального компьютера с применением программного обеспечения.

#### 2.1 Панель управления

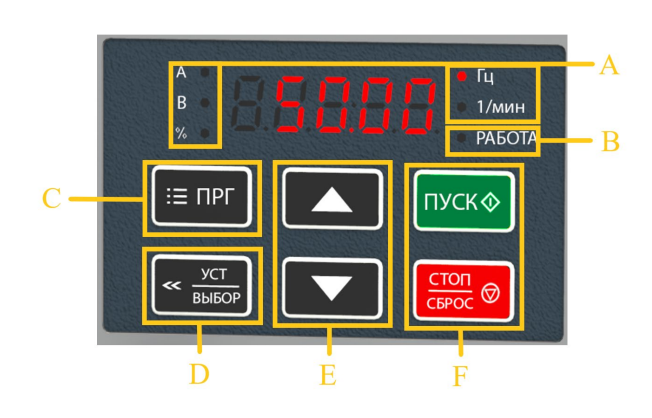

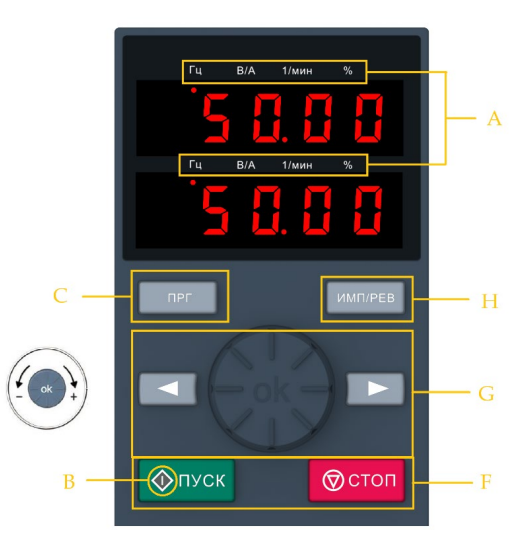

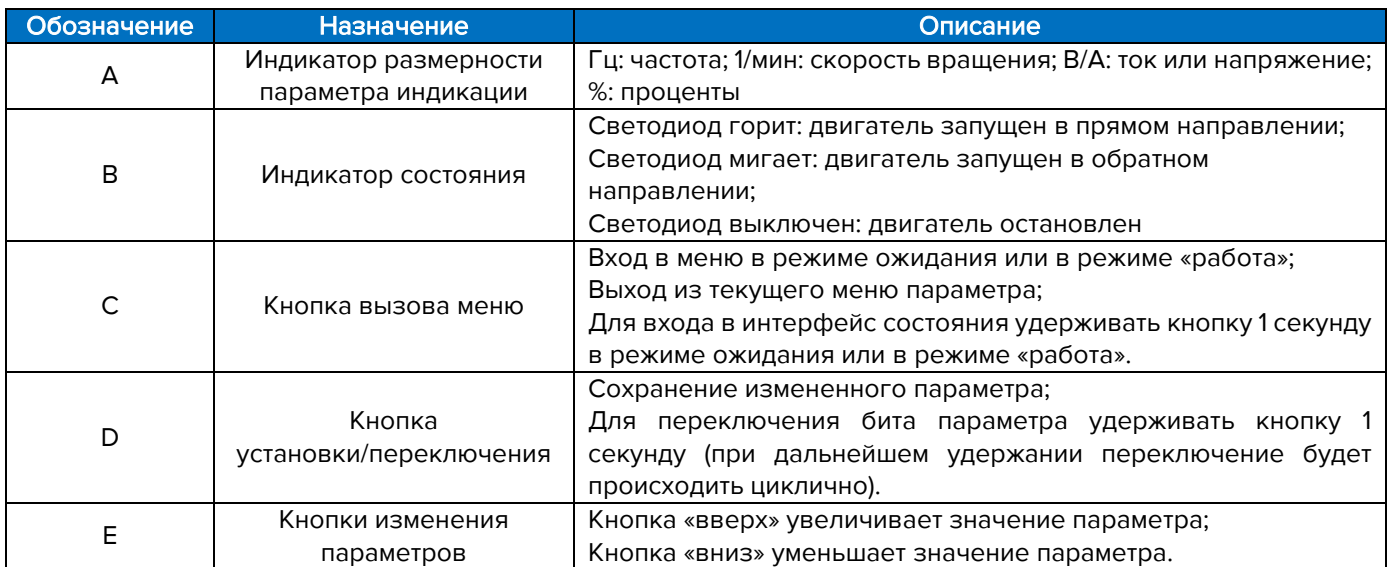

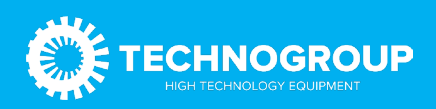

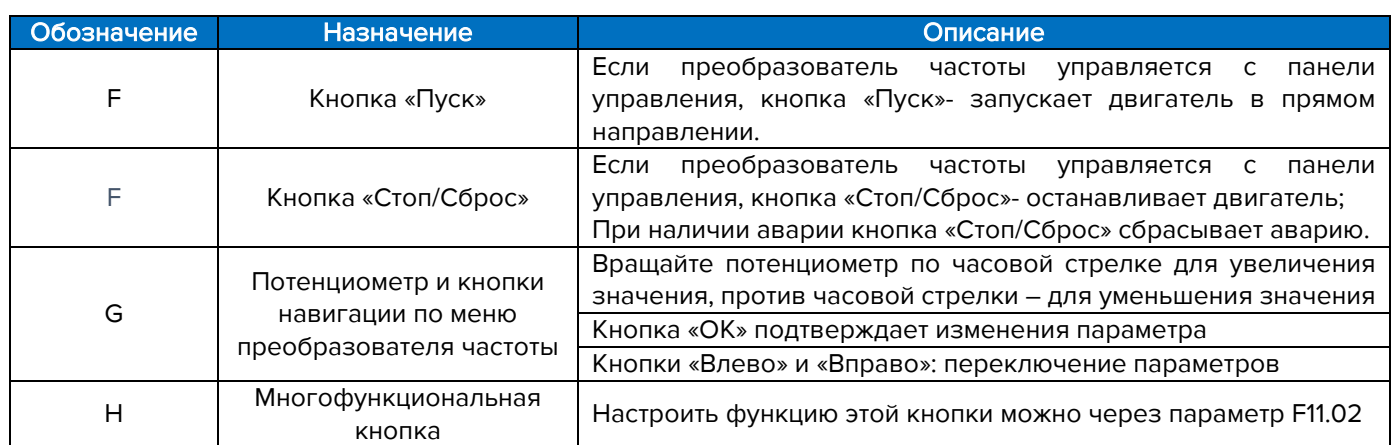

#### 2.2 Обозначение светодиодных индикаторов

В таблице ниже «О» означает, что индикатор горит, «●» означает, что индикатор выключен и «О●» означает, что индикатор мигает.

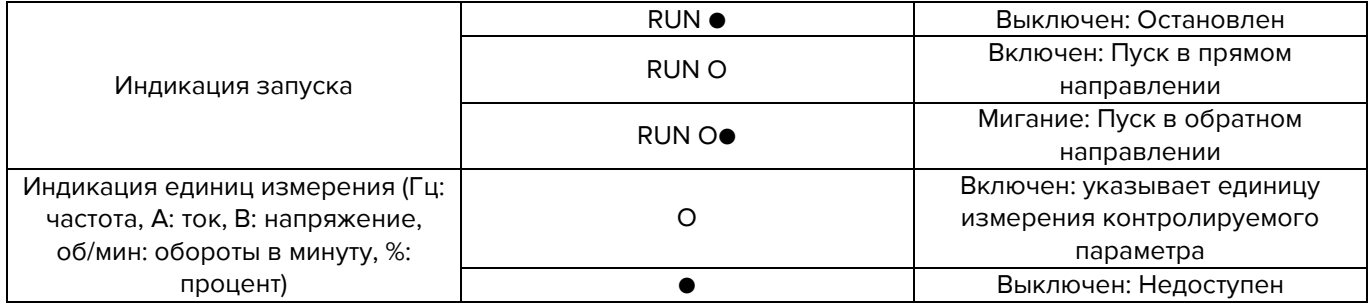

#### 2.3 Управление с панели

#### Настройка базовых параметров

Ниже показано выставление в параметре F01.22 (время разгона 1) значения «10.00», как пример, иллюстрирующий базовые операции на панели управления.

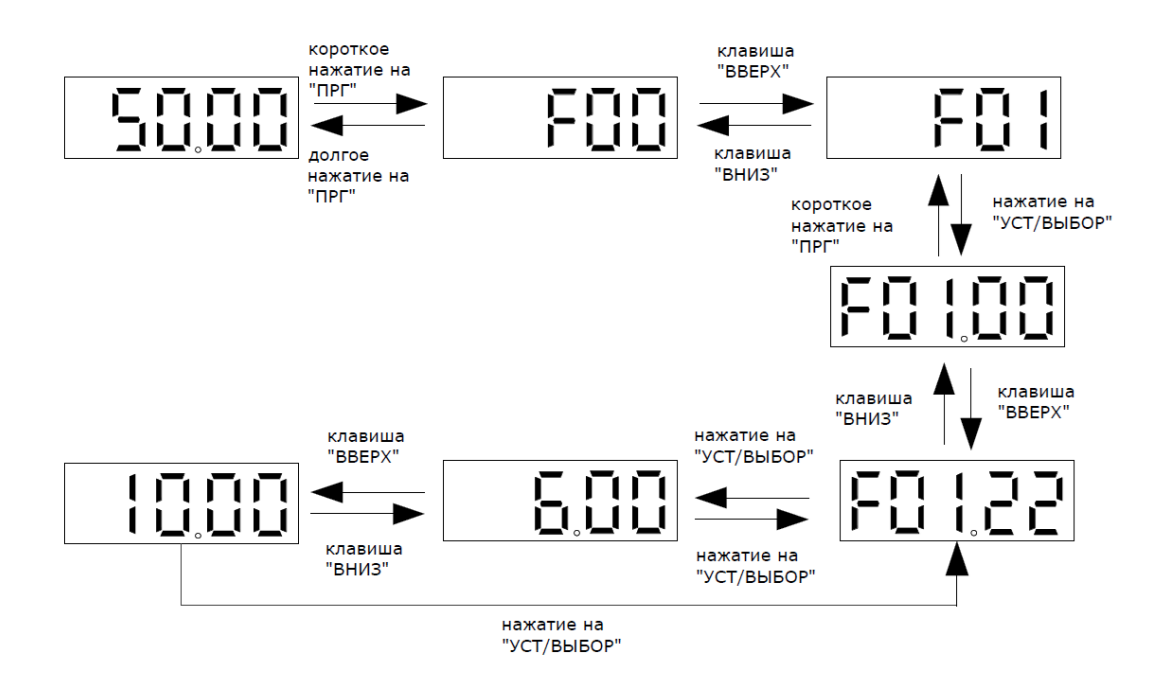

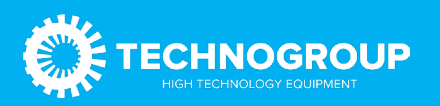

Примечание: для быстрой настройки значений необходимо использовать кнопки панели управления.

#### Просмотр текущего значения оперативно контролируемых параметров

Предусмотрена быстрая индикация на панели четырех параметров. Первый из них отображается сразу при включении ПЧ или при выходе из настроек.

При заводских настройках параметры оперативного контроля отображаются в следующем порядке:

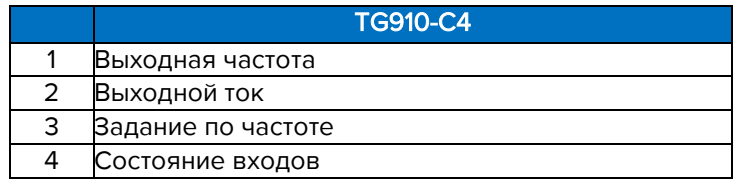

Переключение между параметрами производится последовательным нажатием клавиши «УСТ/ВЫБОР» (левая нижняя).

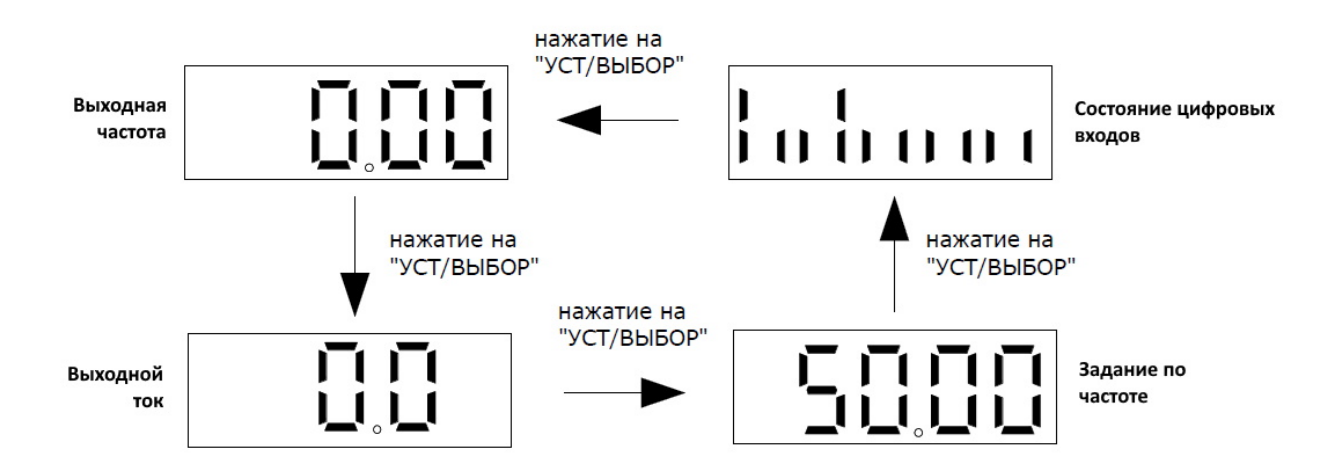

#### Просмотр всех контролируемых параметров

Остальные контролируемые параметры можно посмотреть в группе С00. Подробнее см. описание в разделе 4 настоящего руководства.

Ниже показан просмотр параметра С02.05, как пример, иллюстрирующий основные операции на панели управления.

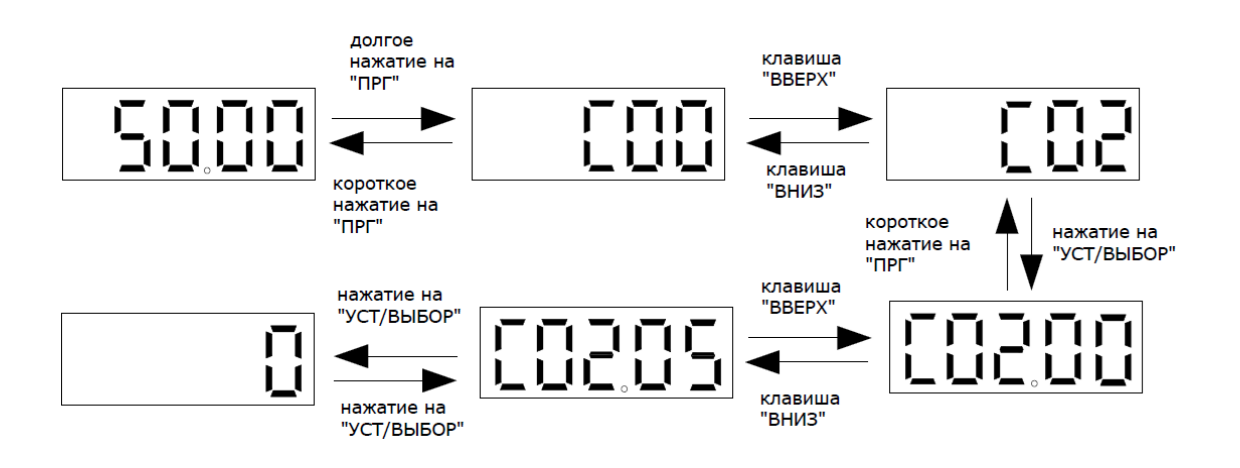

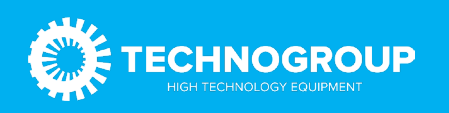

### 3. Программирование преобразователя частоты 3.1 Сброс настроек к заводским значениям

#### Параметр 00.03 Инициализация

Примечание: после сброса настроек значение параметра F00.03 станет равно 0.

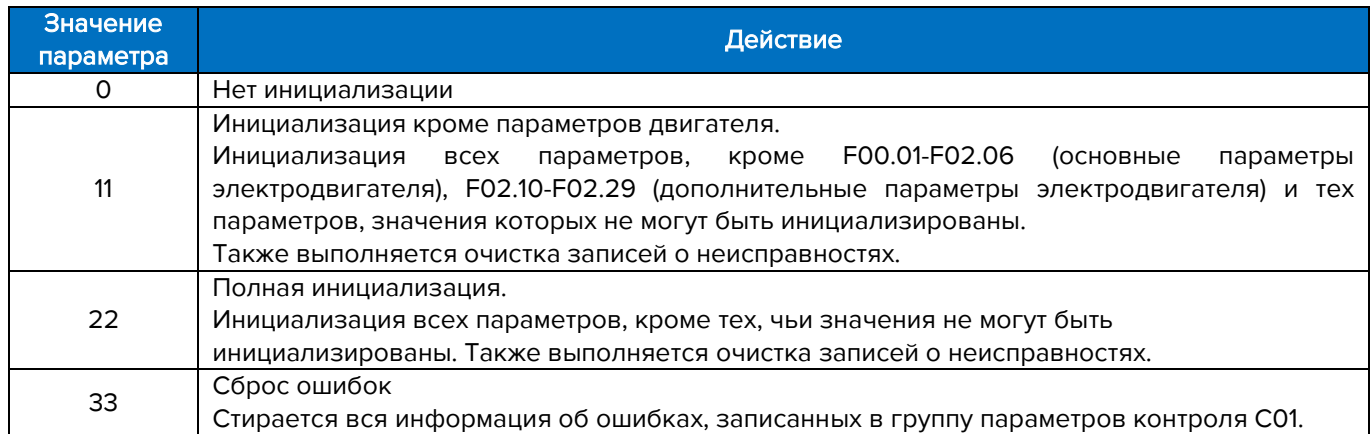

При сбросе к заводским значениям преобразователя частоты TG910-C4 выставляются предустановки для использования его в качестве привода подъема в открытом контуре (V/F режим).

Значения следующих параметров не будут сброшены даже при значении параметра F00.03 равному «11» или «22».

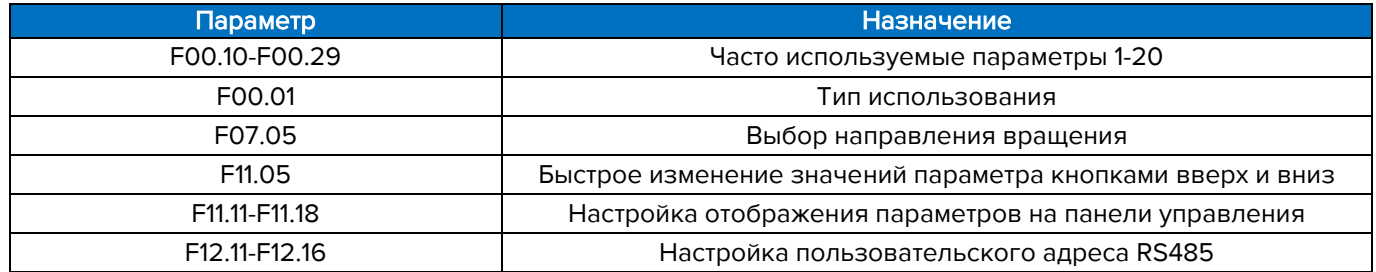

#### 3.2 Автонастройка параметров электродвигателя

Если к преобразователю частоты подключено несколько электродвигателей — автонастройка не выполняется!

В режиме автонастройки измеряются значения параметров эквивалентной схемы модели электродвигателя. Выполнение настройки обеспечит оптимальные параметры управления электродвигателя. Для обеспечения наилучшей настройки рекомендуется выполнять процедуры автонастройки на «холодном» электродвигателе. Продолжительность выполнения около 3-5 минут.

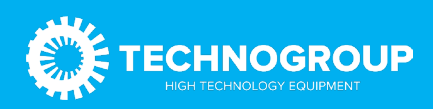

Перед началом автонастройки должны быть внесены характеристики электродвигателя в параметрах F02.01–F02.06.

Метод выполнения настройки электродвигателя указывается в параметре F02.07

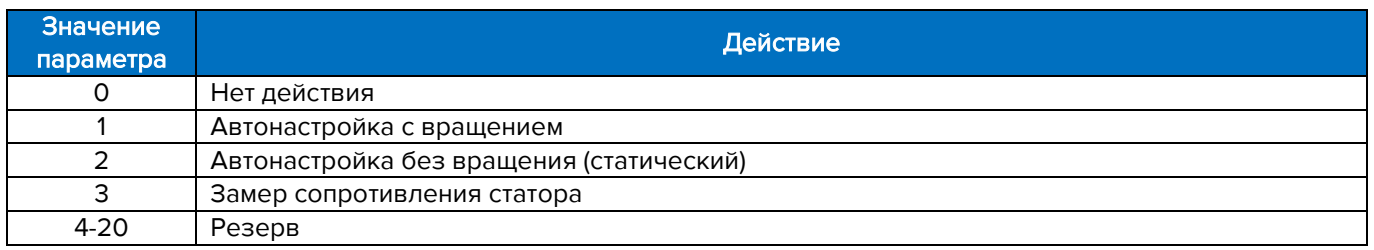

Порядок выполнения автонастройка:

- В параметре 2.07 выберите значение [2] Статическая автонастройка. Нажмите кнопку [Уст/Выбор]. На дисплее появится отображение нулевого этапа настройки «Т-00» (Г-00).
- Нажмите кнопку [Пуск]. Автонастройка запустится. На экране будет отображаться «Т-01» (Г-01).

Дождитесь завершения автонастройки. Это занимает несколько минут. По завершении настройки надпись «Т-01» пропадает и преобразователь частоты возвращается к основному экрану.

#### 3.3 Управление скоростями

Требуется указать источник задания скоростей:

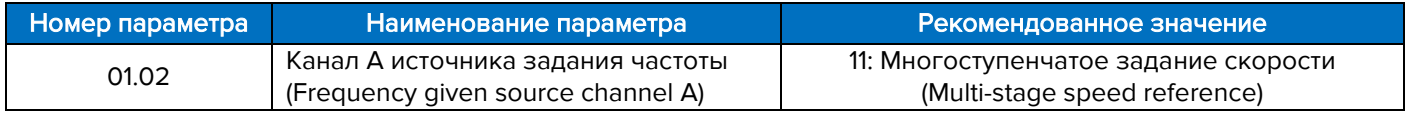

Программирование фиксированных скоростей для четырех позиционного джойстика:

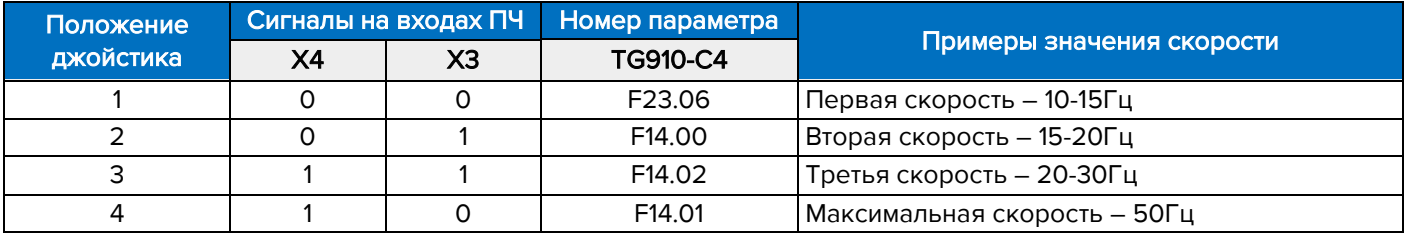

Программирование фиксированных скоростей для двухпозионного джойстика:

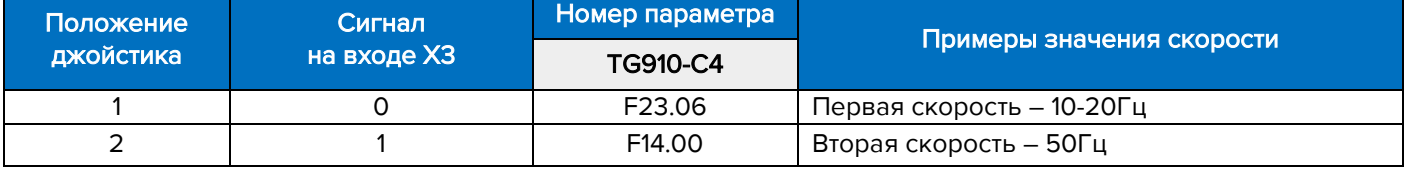

Значения скоростей указаны ориентировочные и могут быть изменены в соответствии с требованиями заказчика.

При работе в открытом контуре (без энкодера) не рекомендуется устанавливать значения скоростей ниже 10 Гц.

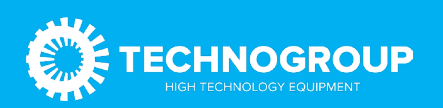

#### 3.4 Настройка управления механическим тормозом 3.4.1 Последовательность срабатывания

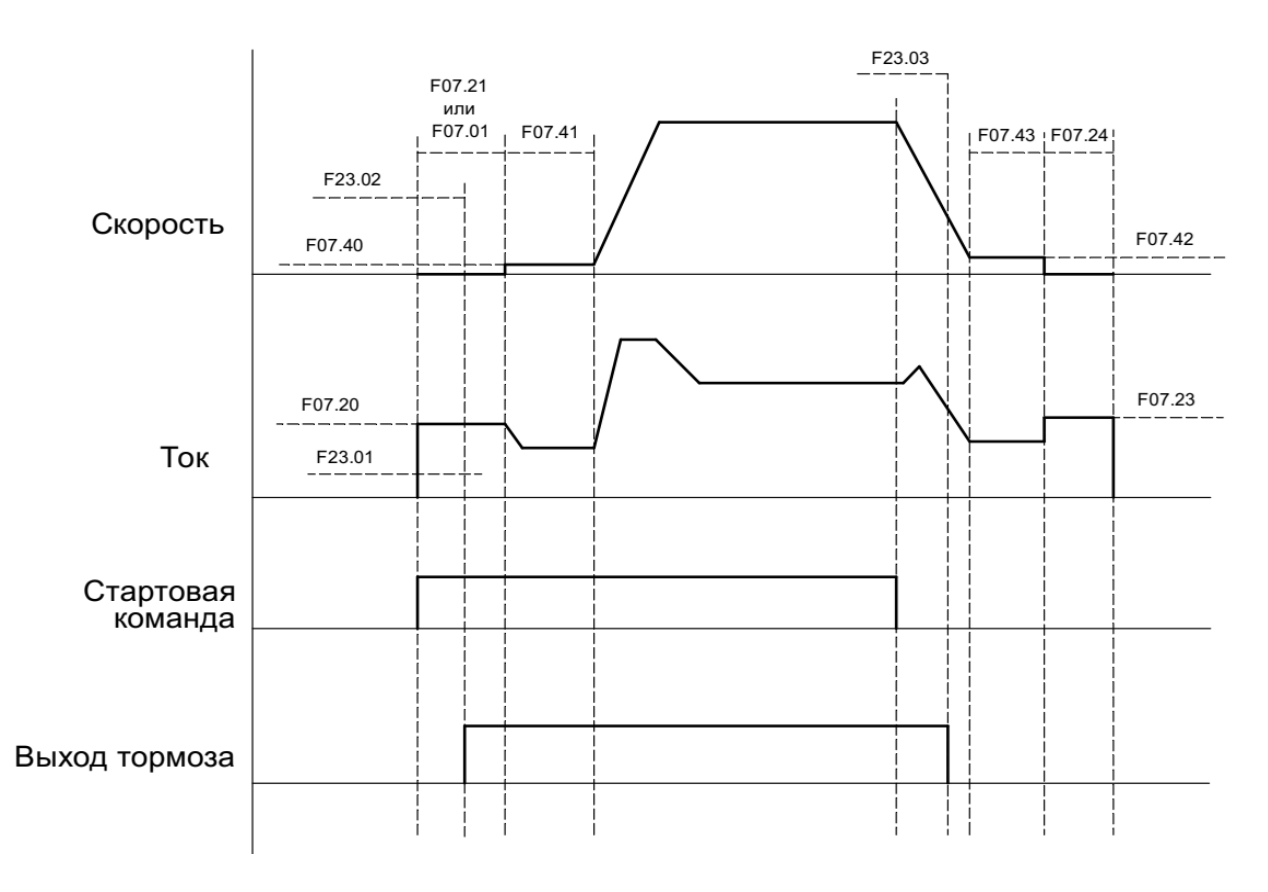

#### Используемые параметры

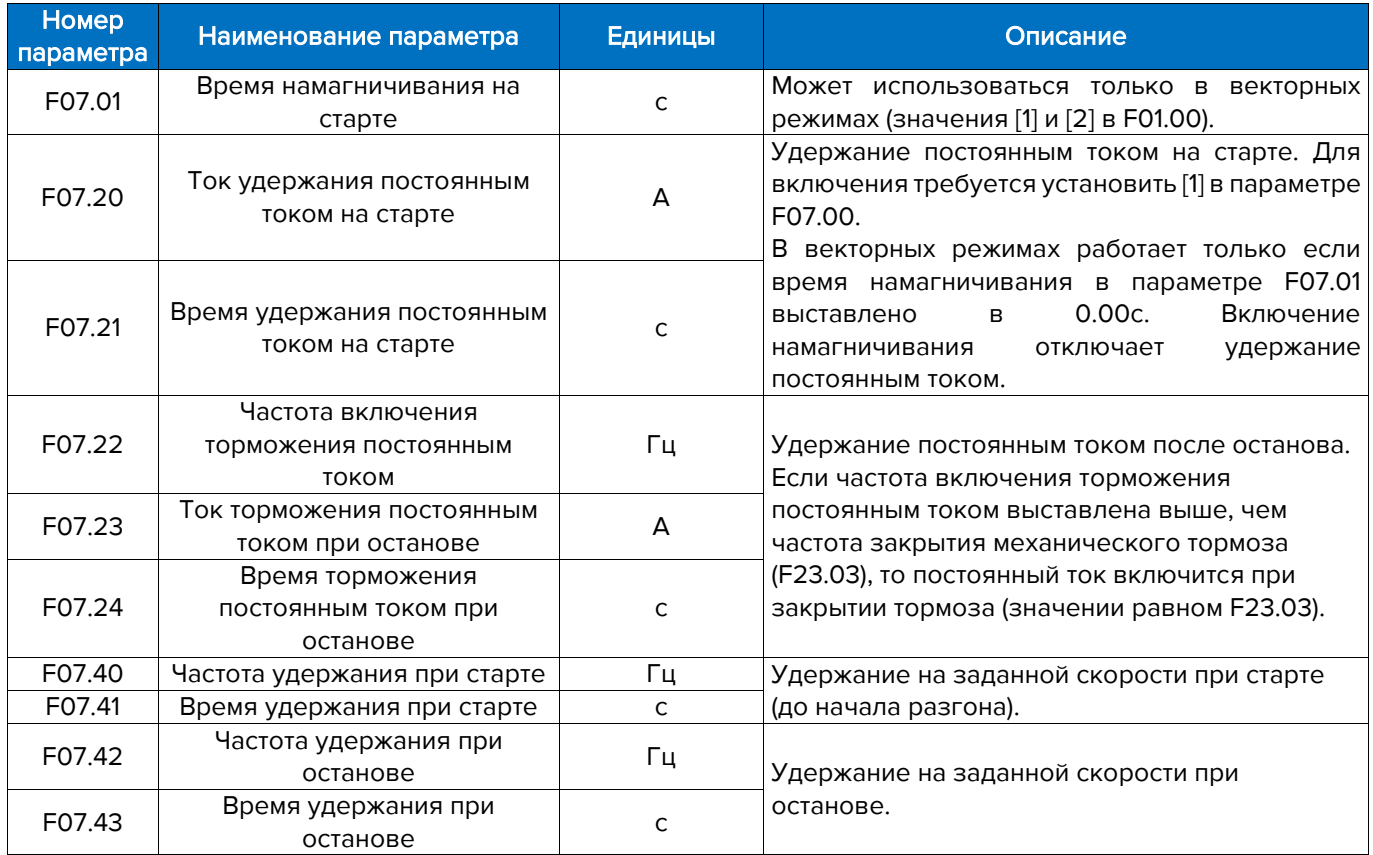

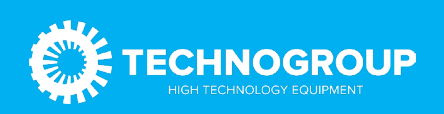

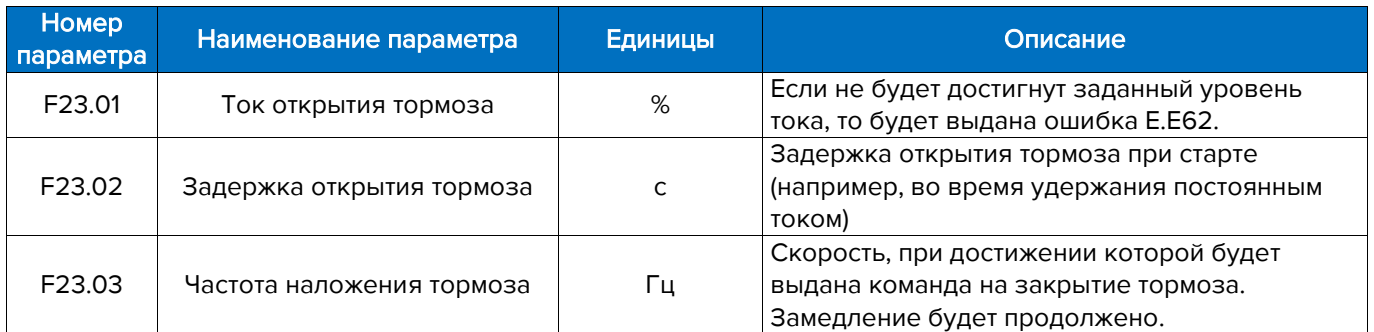

#### 3.4.2 Функция задания предварительного момента

Данная функция работает только в векторном режиме и используется для привода подъема в кранах. Подача предварительного момента позволяет избежать просадки груза в момент отпускания механического тормоза.

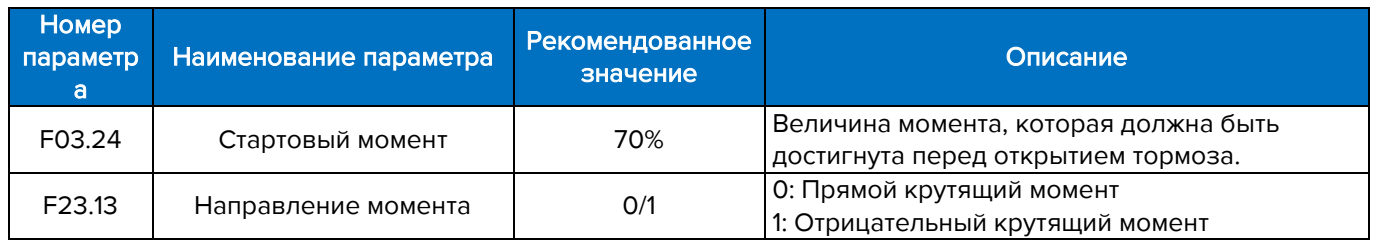

После предварительного намагничивания момент подаваемый на двигатель увеличивается до величины, указанной в параметре F03.24. Если заданный уровень момента будет достигнут, то тормоз открывается.

Момент всегда прикладывается в одну сторону (можно изменить направление параметром F23.13). Для механизма подъема момент всегда должен прикладываться в направлении вверх. Для проверки правильности направления подаваемого момента, следует установить заведомо большую величину в параметре F03.24 (например, 150 %), запустить вращение без нагрузки и посмотреть в какую сторону дернется вал двигателя в момент открытия тормоза. Если вал дернется по направлению вниз, то изменить значение параметра F23.13. После чего следует вернуть нормальное значение параметра F03.24.

#### 3.5 Параметры автоматического управления моментом и скоростью 3.5.1 Увеличение крутящего момента в режиме V/F

В целях компенсации потерь в железе на перемагничивание, а также для компенсации высокой нагрузки необходимо увеличить подаваемое на двигатель напряжение. Это позволяет значительно увеличить момент на валу двигателя (что особенно важно на низкой скорости) и избежать провалов по скорости, просадки груза при старте и останове, значительных бросков тока при разгоне.

Используется автоматическая регулировка момента (ATB) где необходимая компенсация напряжения рассчитывается преобразователем частоты в процессе работы, но с возможностью внесения пользователем базовой точки и коррекции результата расчета на низких частотах.

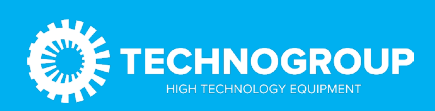

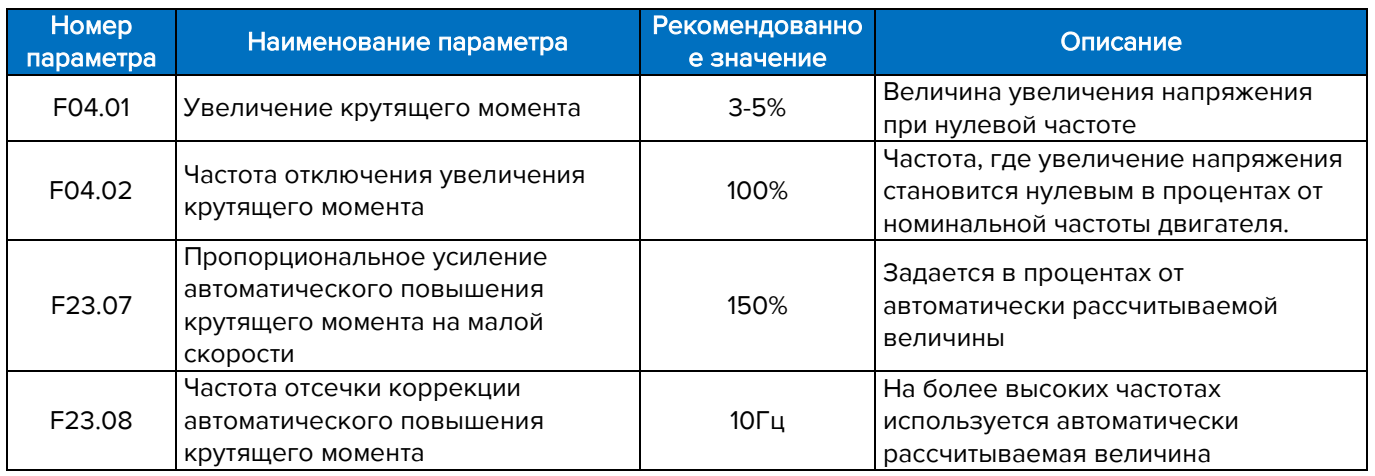

Заводское значение параметра для привода подъема F04.01 = 3% (для двигателя с коническим ротором 4%). Рекомендуется использовать его как базовое.

Для окончательной настройки следует выполнить проверку подъема для максимально загруженного крана (допустимой перегрузки).

Приподнять груз на минимальную высоту полностью оторвав его от земли и остановить. Попробовать поднять выше на малой скорости.

В случае если кран не может поднять груз на малой скорости, то следует увеличить значение параметра F04.01 на 1%.

Если кран груз поднимает, то иногда наблюдаются просадки груза в момент трогания/останова, либо, часто возникают ошибки по перегрузке при разгоне на малой скорости, то следует увеличить значение параметра F04.01 на 0,5%.

После изменения параметра следует повторить испытания. При необходимости, снова подредактировать значение параметра F04.01.

Слишком высокая величина F04.01 увеличит токи при опускании груза на малой скорости, может создать вибрации в этом режиме, а также увеличит токи при трогании. Поэтому, не рекомендуется сразу устанавливать слишком высокую величину.

#### 3.5.2 Параметры автоматического регулятора скорости в векторном режиме

В векторном режиме (в закрытом и открытом контурах) регулировка скорости основана на использовании ПИ регулятора автоматического регулятора скорости (ASR). В любой момент времени фактическая скорость (по показаниям энкодера в закрытом контуре или рассчитанная по косвенным показателям в открытом контуре) сравнивается с той скоростью, что должна быть в данный момент времени и выполняется коррекция выходного момента, чтобы минимизировать отклонения. ПИ регулятор позволяет настроить как быстро и насколько сильно будет прилагаться корректирующее воздействие.

Большая величина пропорционального коэффициента обозначает более сильную реакцию (большее изменение корректирующего момента), а величина интегрального коэффициента регулирует скорость реакции (чем меньше значение коэффициента, тем быстрее реакции).

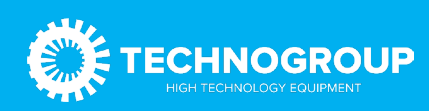

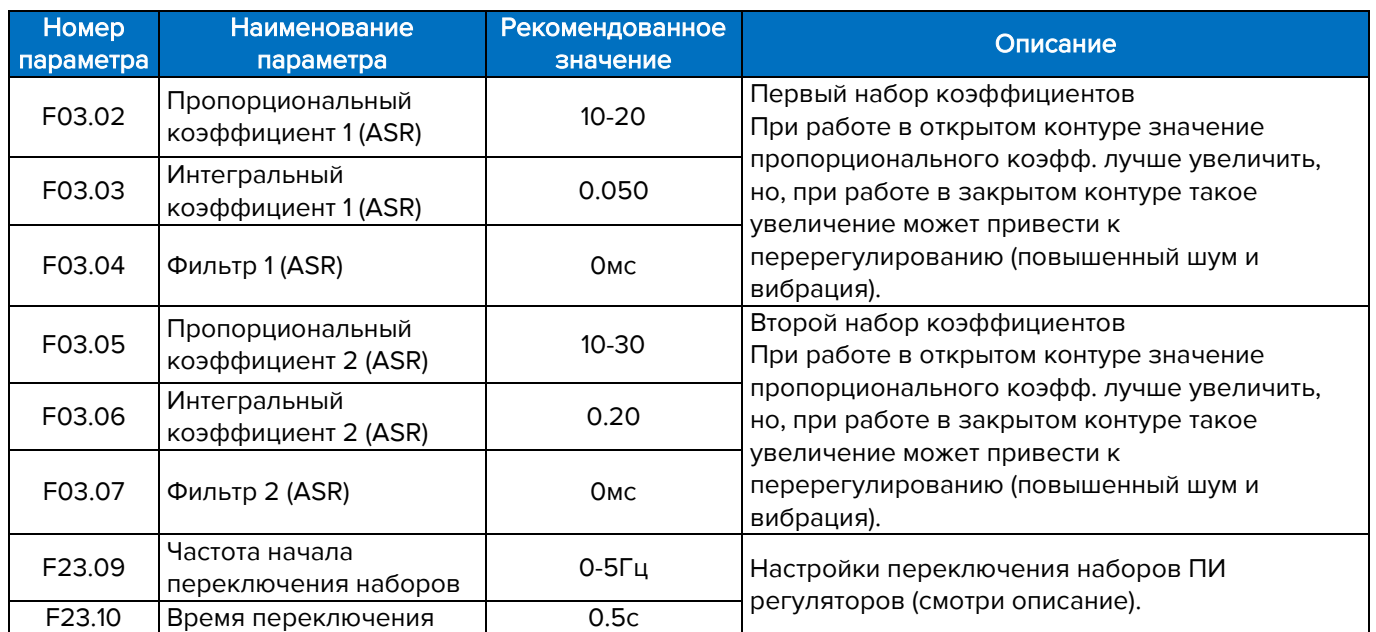

Используется два набора значений ПИ регулятора. Первый набор работает в области высоких частот, второй в области низких. Переключение начинается, когда текущая скорость достигает величины, выставленной в параметре F23.09. В течение времени, выставленного в параметре F23.10 величины коэффициентов пропорционально пересчитываются на промежуточные значения между первым и вторым набором.

#### Переключение между наборами ПИ регулятора

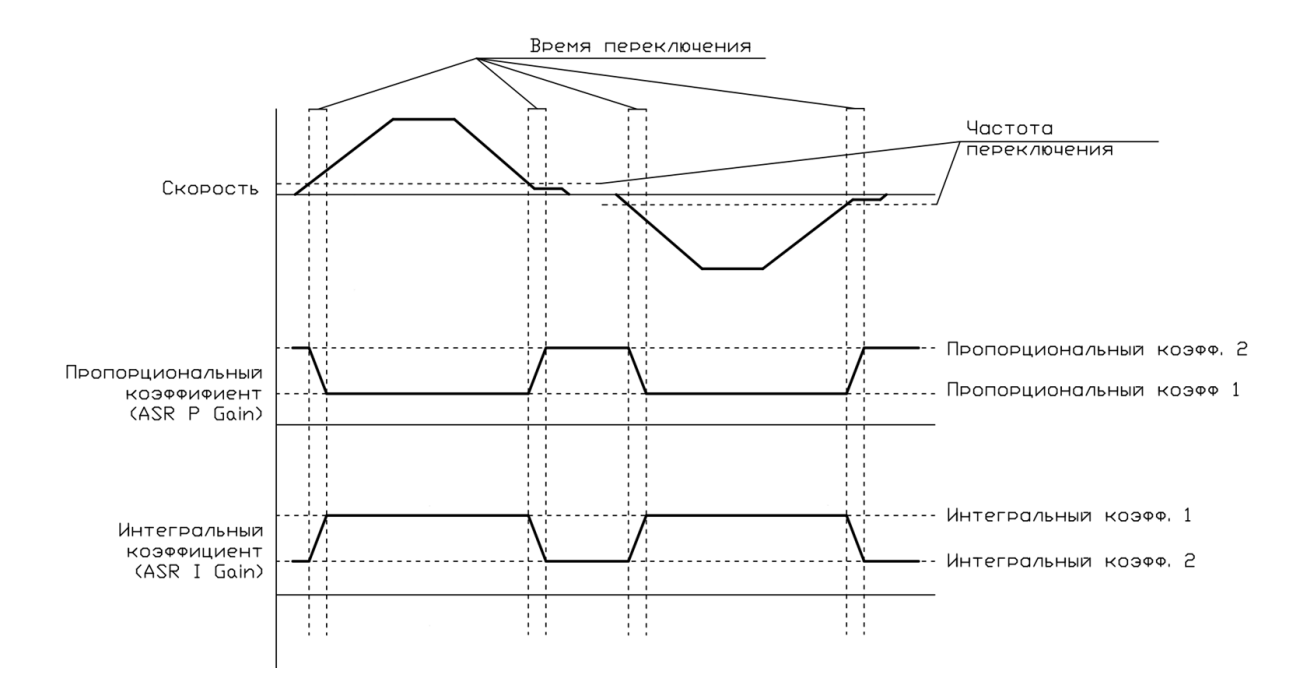

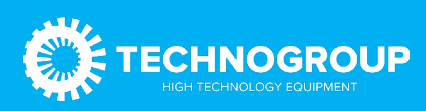

### 4. Мониторинг параметров

Для контроля параметров двигателя, состояния входов/выходов ПЧ и т.п., используются параметры С00.

Чтобы войти в параметры группы С00, нужно нажать и подержать кнопку «ПРГ» около секунды.

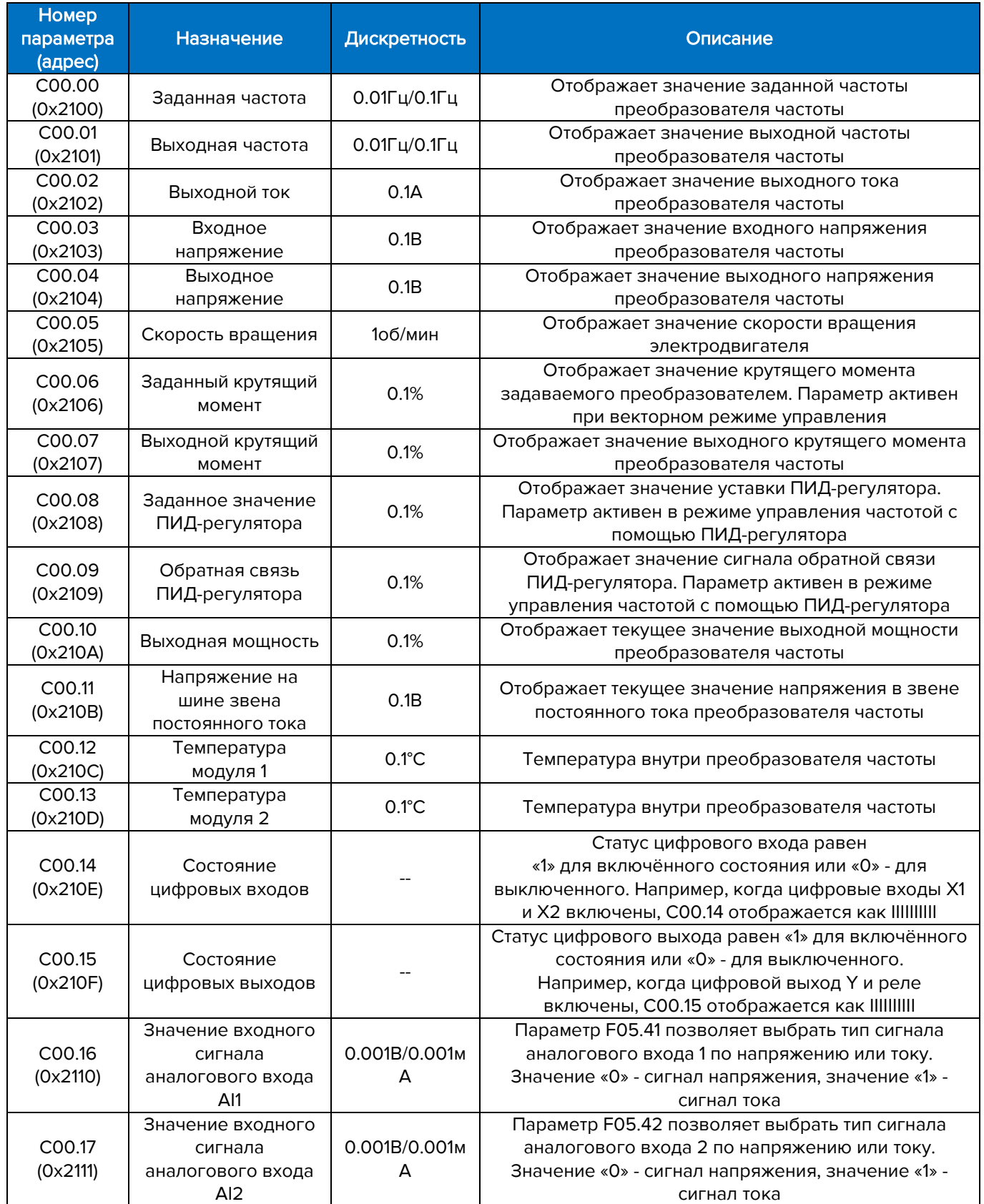

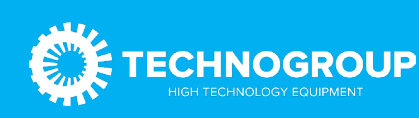

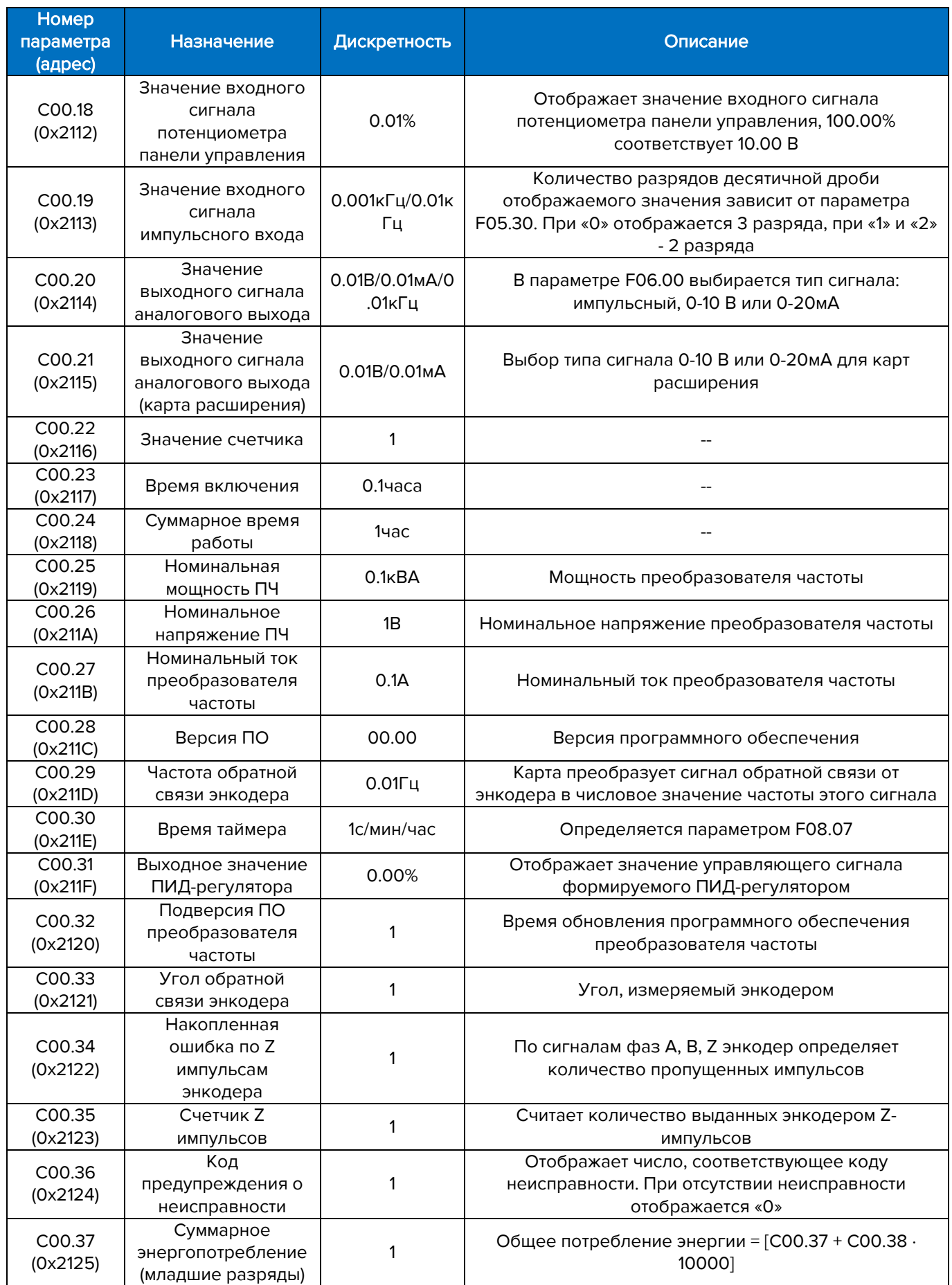

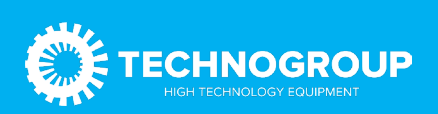

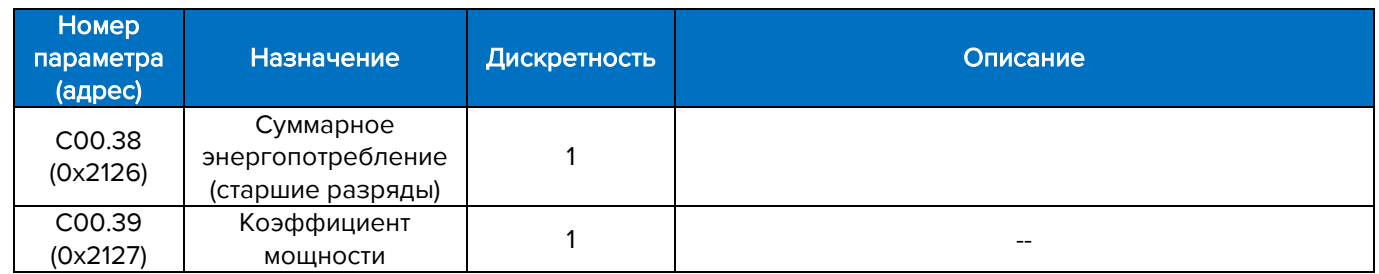

## 5. Сервис

Компания АО «Техногрупп» несет ответственность за обеспечение гарантийного и послегарантийного обслуживания ПЧ TG Drive.

АО «Техногрупп» обеспечивает в соответствии с гарантийными условиями бесплатный ремонт или замену ПЧ. Гарантийное и послегарантийное обслуживание ПЧ осуществляется только компаниями, являющимися авторизованными сервисными партнерами АО «Техногрупп». В случае возникновения проблем с ПЧ TG Drive необходимо обратиться к ближайшему сервисному партнеру в вашем регионе.

### 6. Устранение неисправностей

Возникновение предупреждения или аварии сопровождается соответствующим светодиодом на передней панели ПЧ и отображается на дисплее с помощью кода. Предупреждение остается активным до устранения его причины. При определенных условиях работа двигателя может продолжаться. Предупреждающие сообщения могут быть критическими, но это не обязательно.

В случае аварийного сигнала ПЧ будет отключен. Для возобновления работы аварийные сигналы после устранения причины должны быть сброшены кнопкой сброса [Reset] на панели управления. Для сброса аварийного сигнала отключения с блокировкой необходимо отключить сетевое питание, подождать отключения дисплея и, после повторного включения ПЧ, сбросить аварийный сигнал.

Аварийные сигналы, которые не приводят к отключению с блокировкой, могут также сбрасываться с помощью функции автоматического сброса (пар. 14-20).

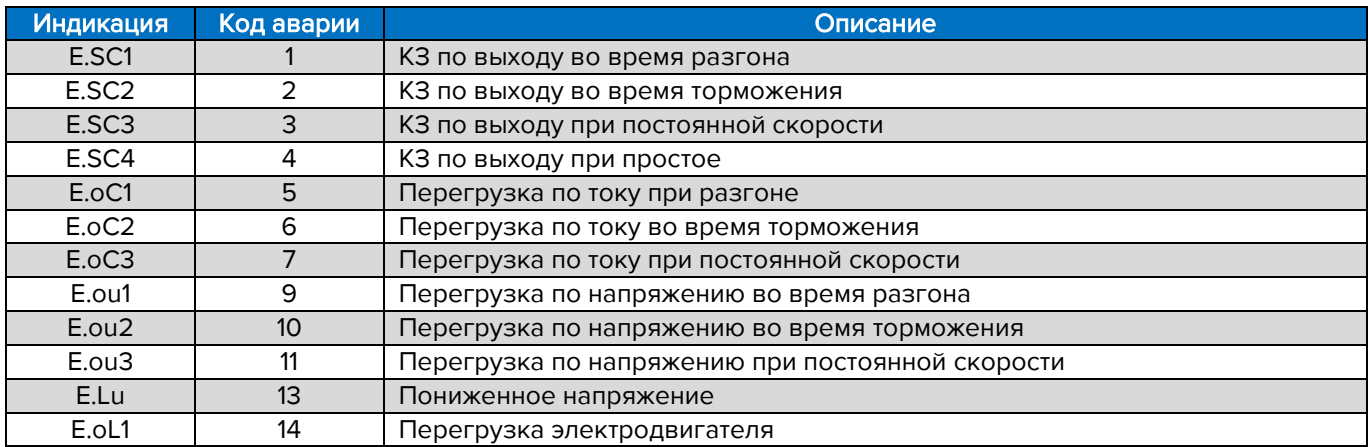

#### 6.1 Коды аварий

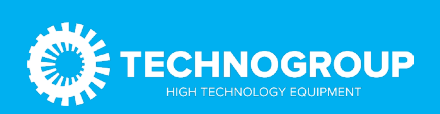

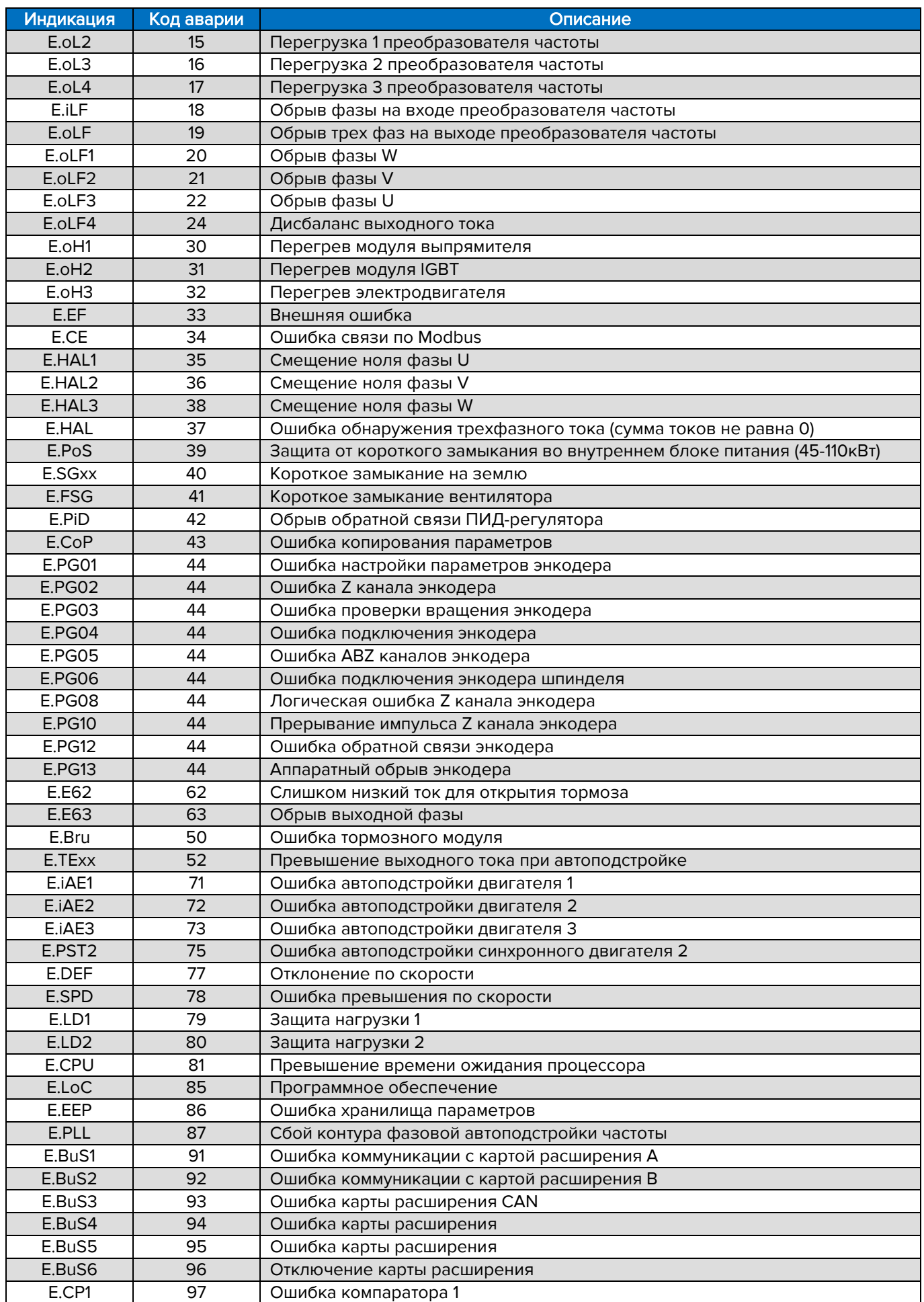

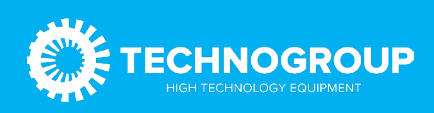

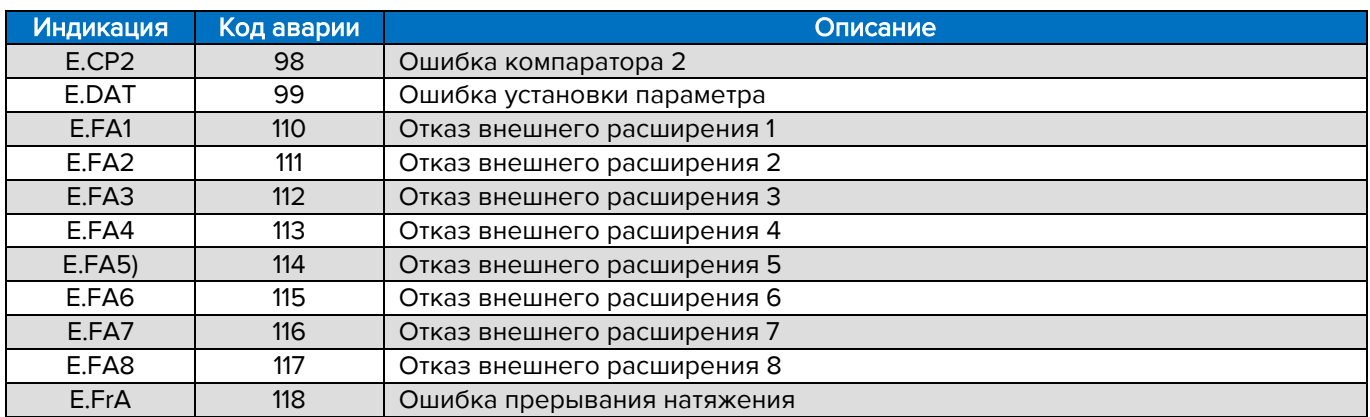

#### 6.2 Коды предупреждений

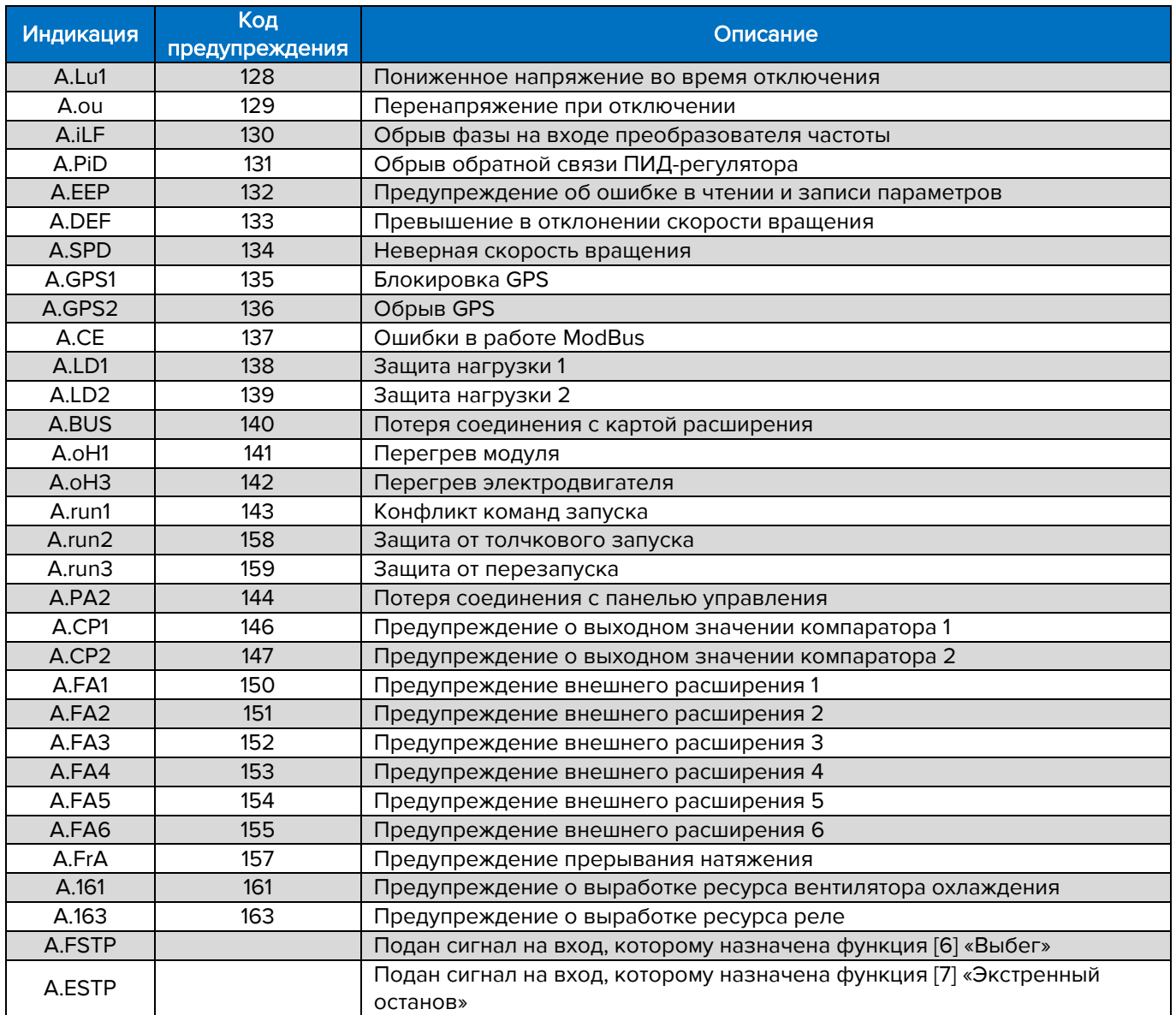

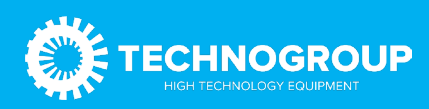

### 6.3 Журнал ошибок

С помощью параметров группы С01 можно получить дополнительную информацию о параметрах ПЧ в момент возникновения ошибки, а также получить информацию об уже сброшенных ошибках.

Переход к параметрам групп Схх осуществляется нажатием клавиши [ПРГ] и удержанием ее в течение секунды.

С01.00 – С01.09: диагностическая информация о последней ошибке

С01.10 – С01.19: диагностическая информация о предпоследней ошибке

С01.20 – С01.21: наименование и код третьей ошибки

С01.22 – С01.23: наименование и код четвертой ошибки

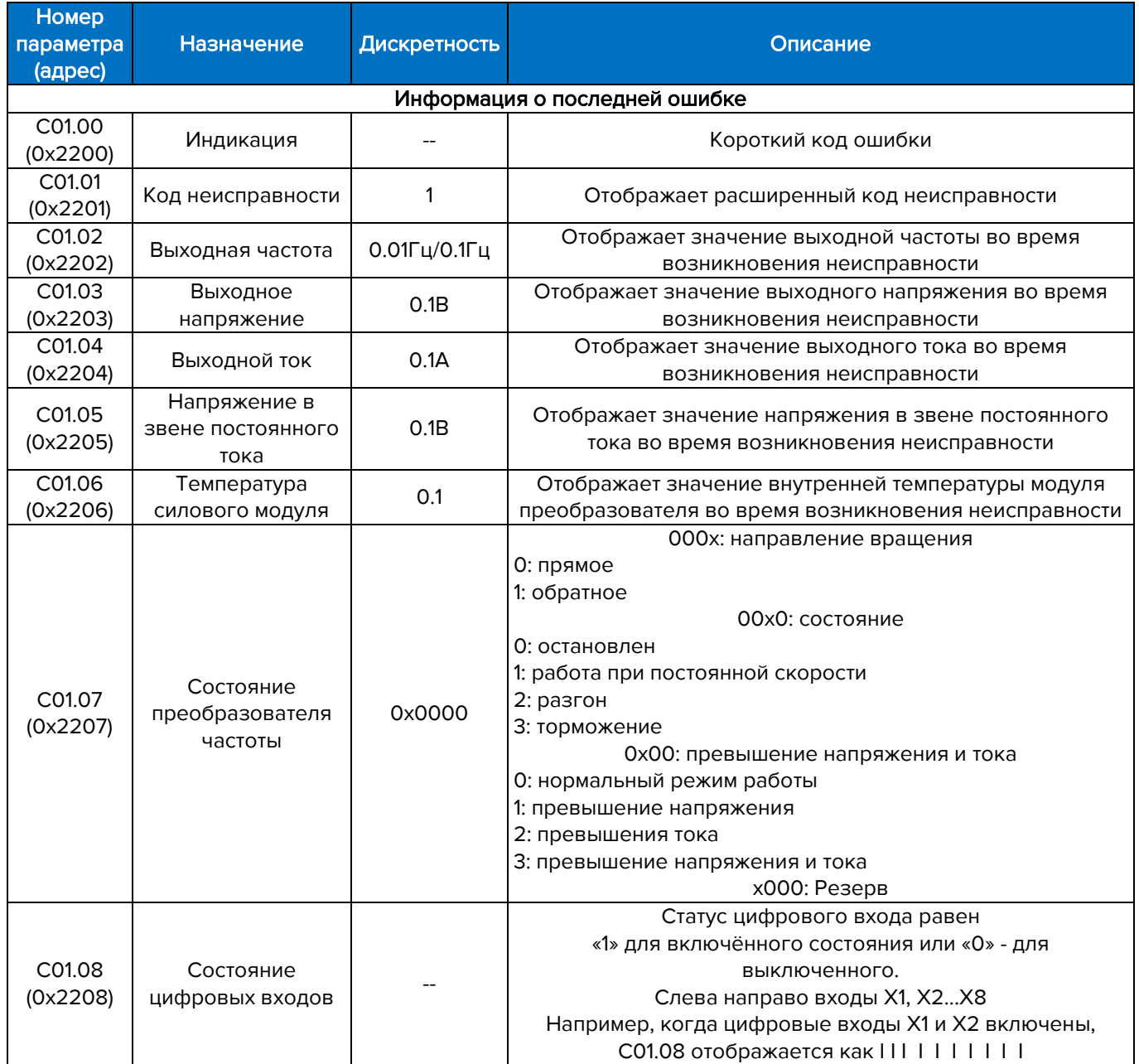

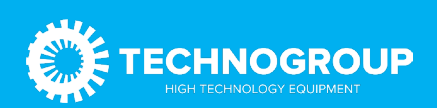

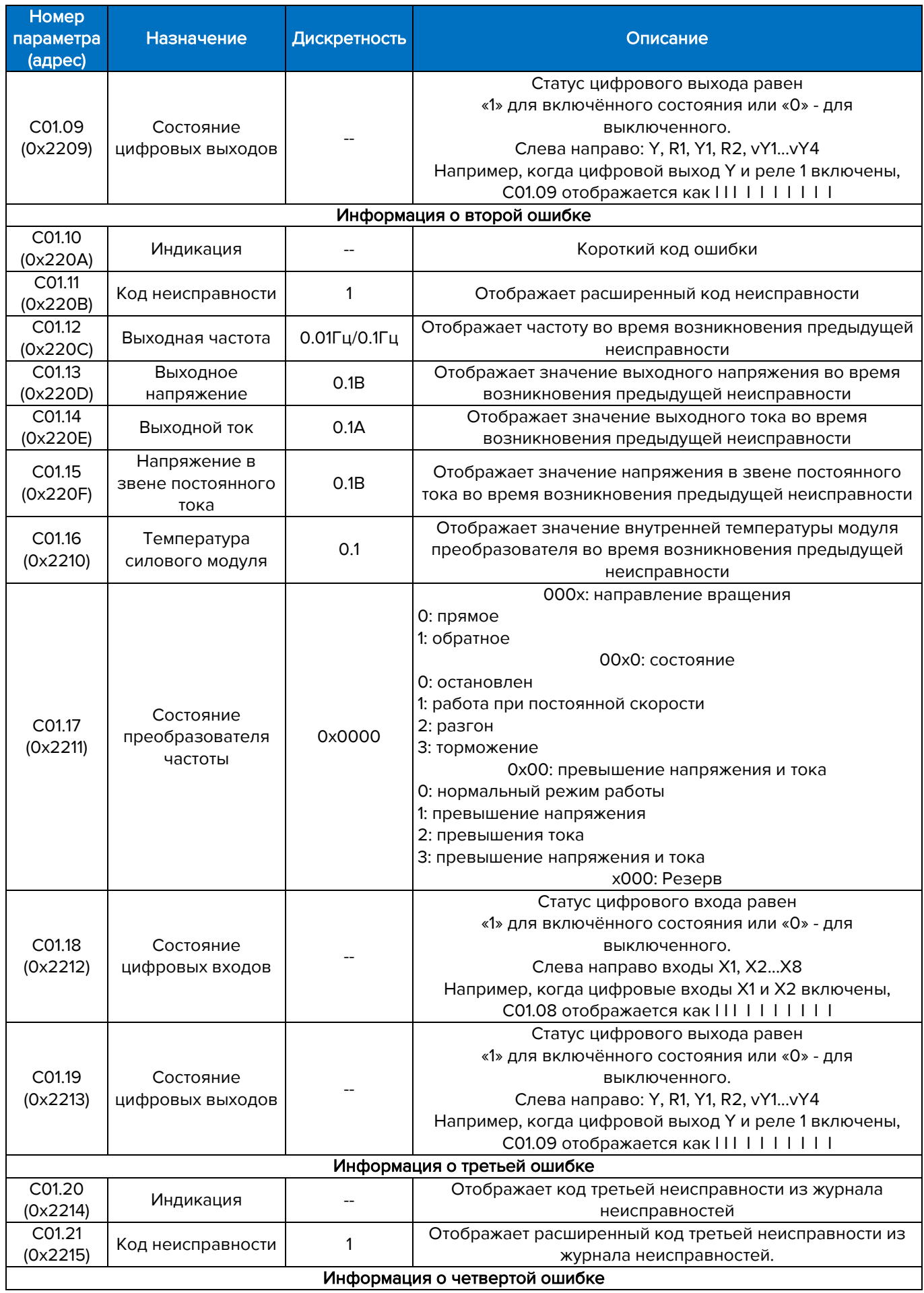

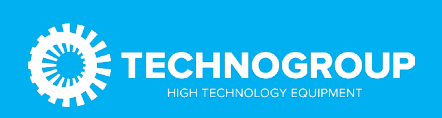

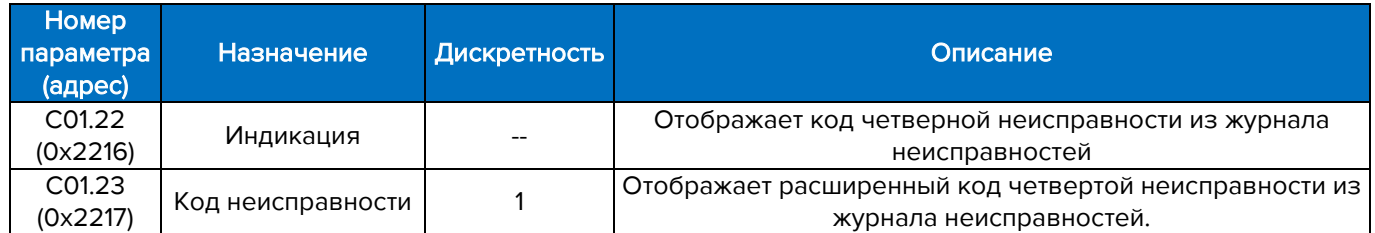

#### 6.4 Сброс ошибок

После возникновения ошибки, чтобы вернуть преобразователь частоты в нормальное состояние, Вам необходимо сбросить сообщение об ошибке после устранения причины. Существует четыре метода сброса ошибок, а именно:

- 1. Кнопка останова/сброса на панели управления.
- 2. Активация цифрового входа с настроенной функцией сброса ошибки.
- 3. Сброс ошибки через внешний интерфейс RS-485.
- 4. Перезапуск питания преобразователя частоты.

#### Сброс нескольких сообщений о неисправности, сработавших одновременно

- 1. Панель управления отображает ошибку, выявленную первой.
- 2. Устраните причину ошибки в соответствии с инструкцией и сбросьте ошибку. После устранения первой неисправности на панели управления высветится вторая. Устраните причину и сбросьте вторую ошибку. Продолжайте, пока не устраните все ошибки.

В соответствии с параметром C01.xx выявите и сбросьте все ошибки. После перезагрузки преобразователя частоты все устраненные неисправности будут сброшены.

#### 6.5 Возможные ошибки и методы их устранения

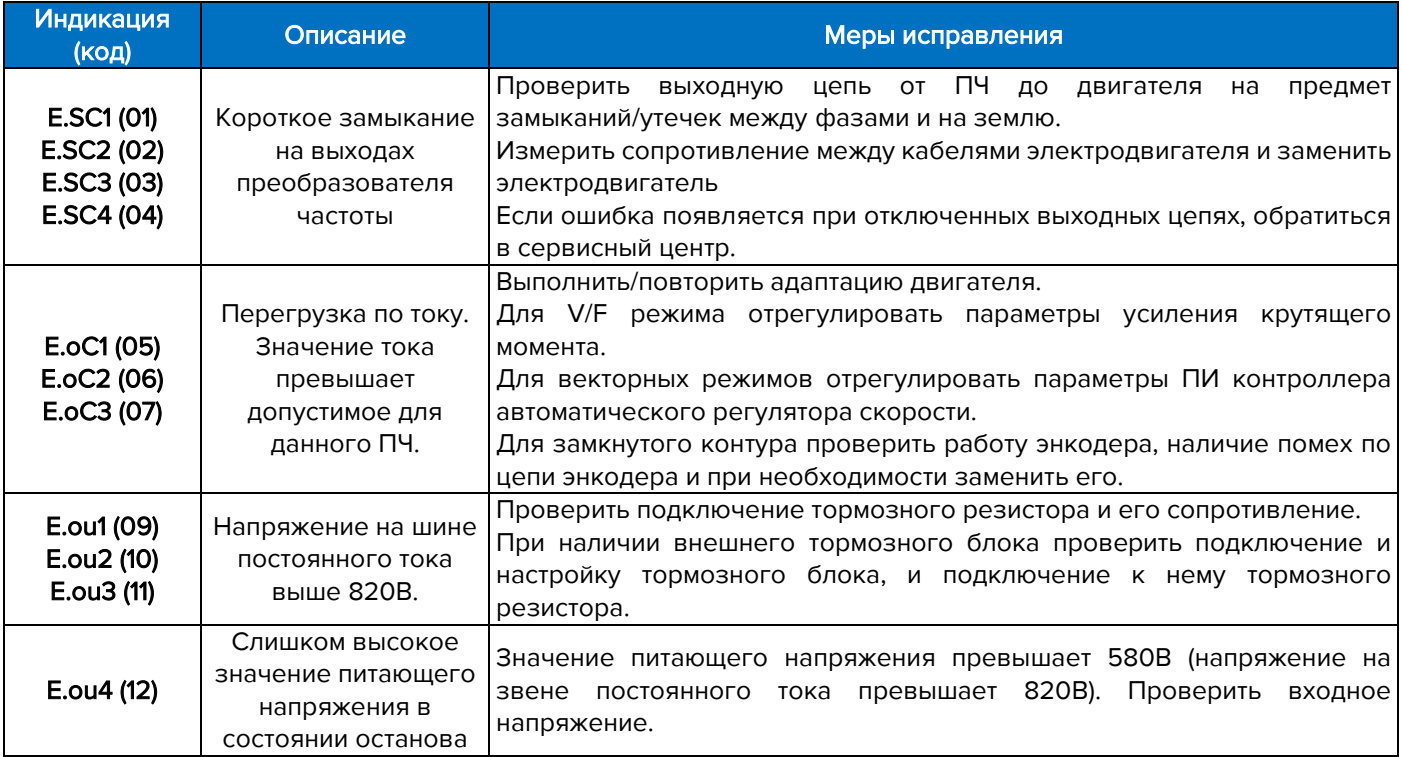

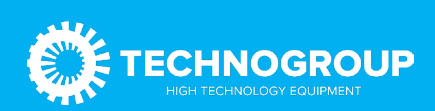

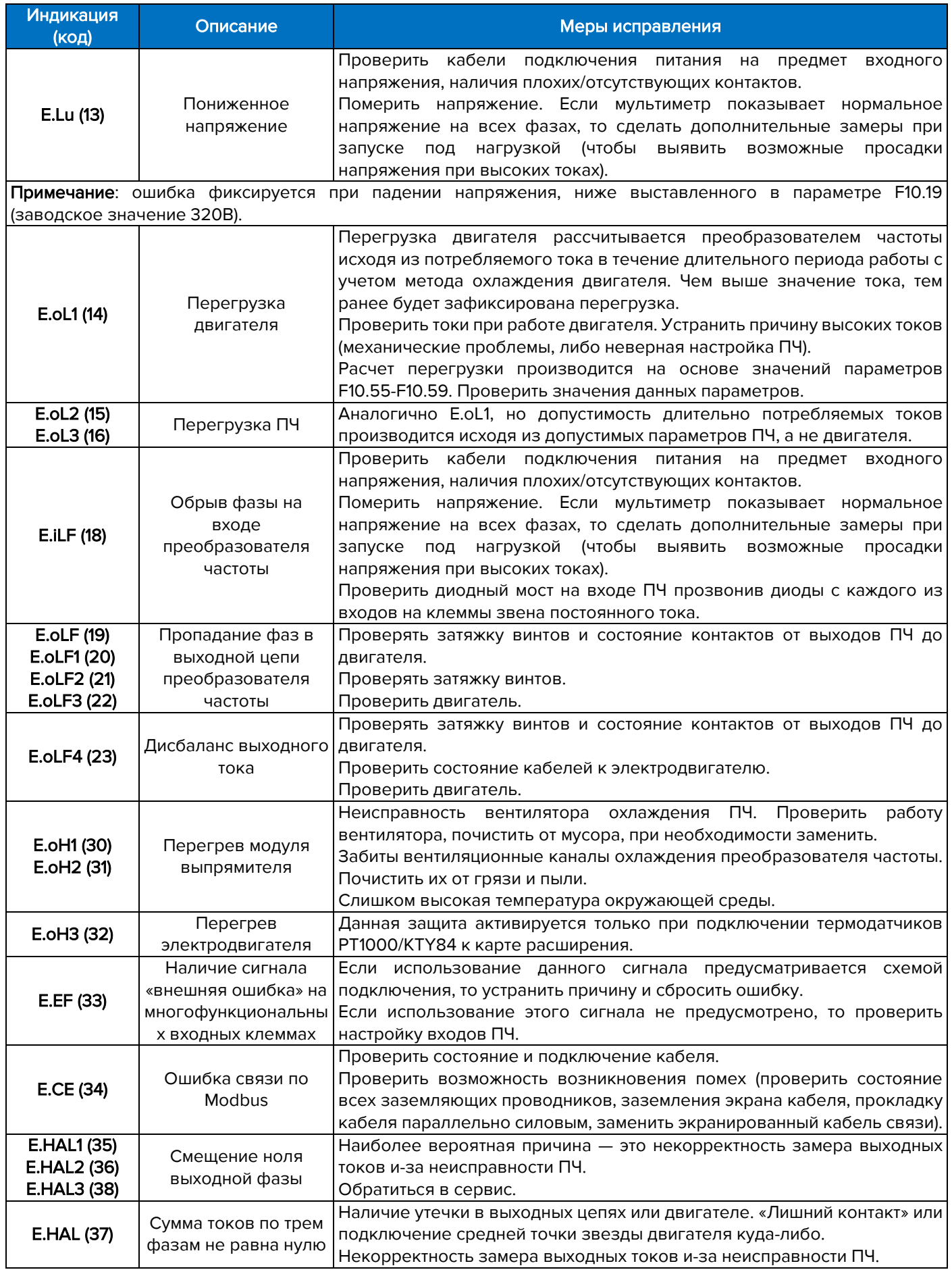

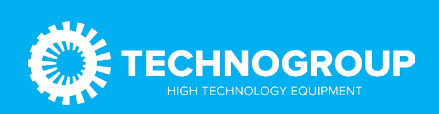

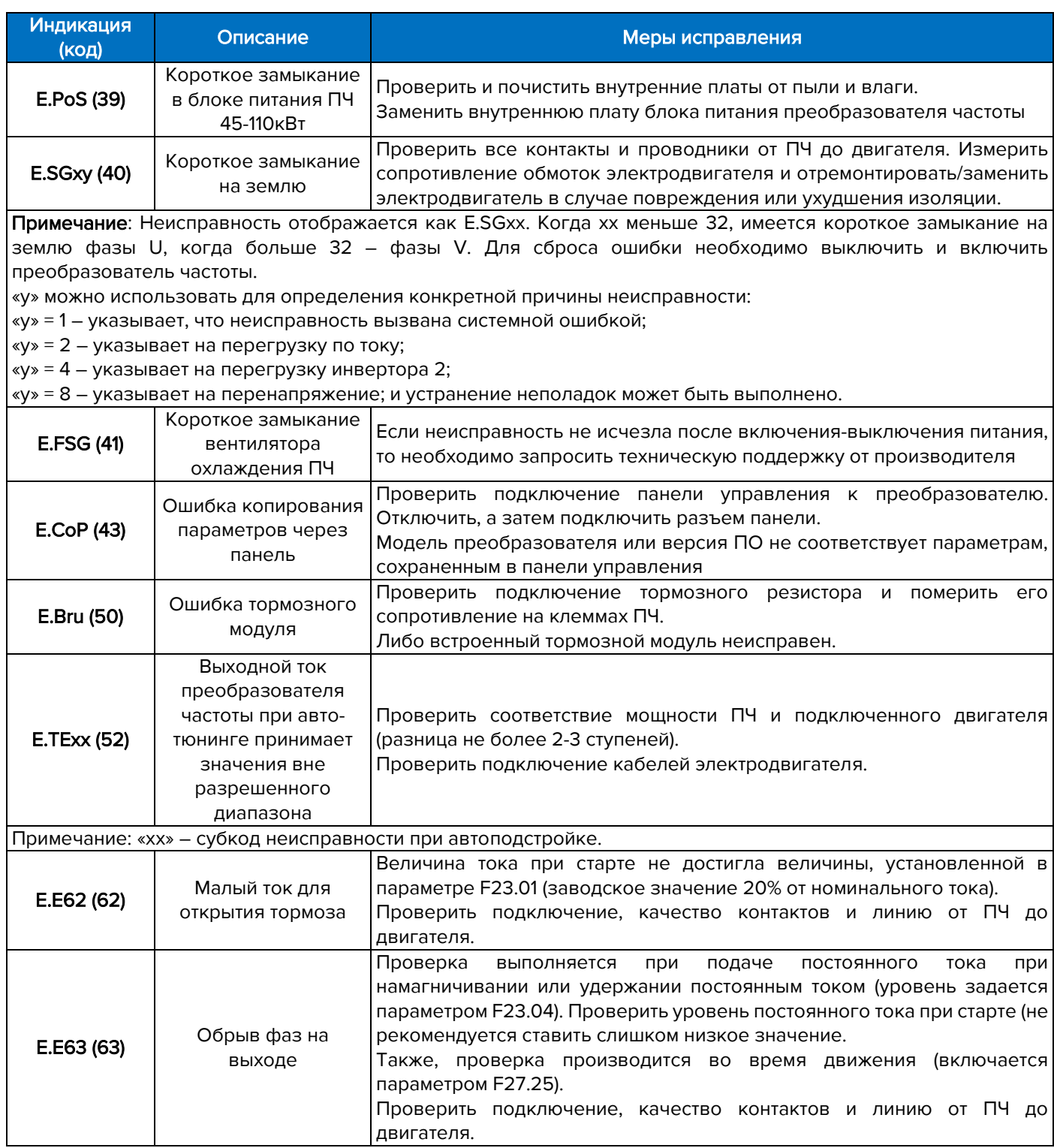

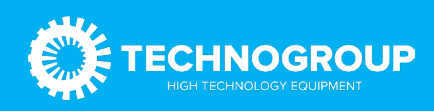

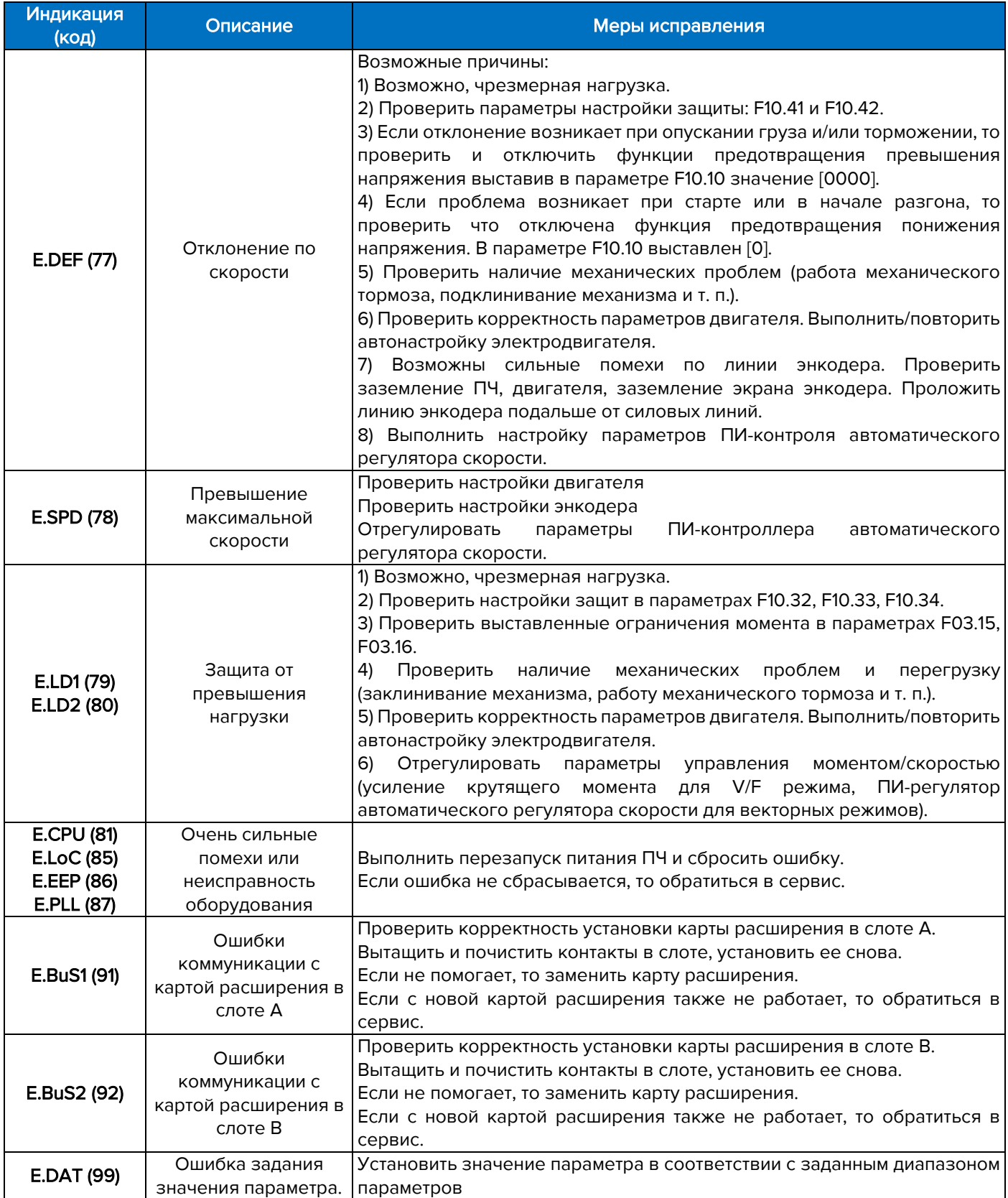

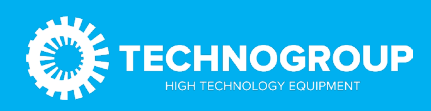

### 7. Краткий перечень используемых параметров

#### Общие настройки, выбор режима

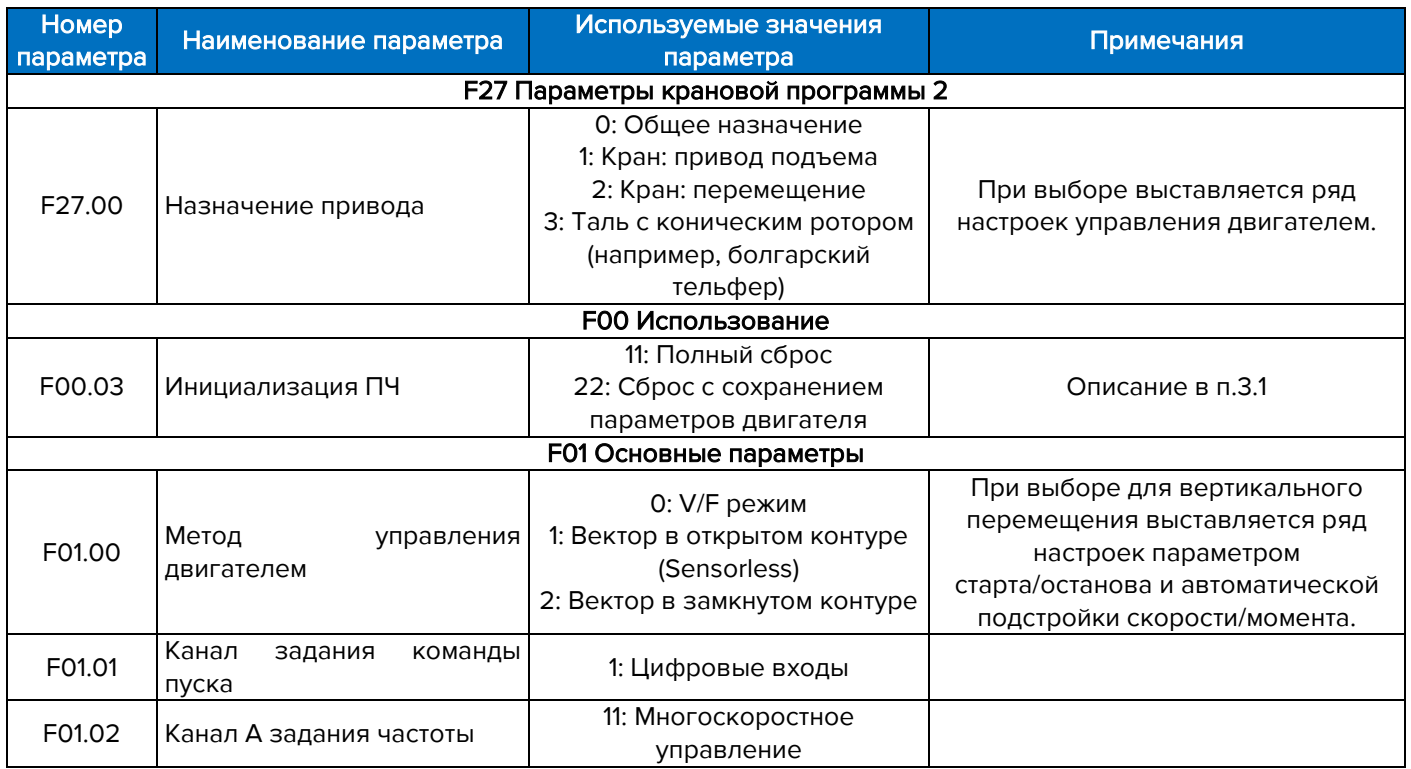

#### Параметры двигателя и энкодера

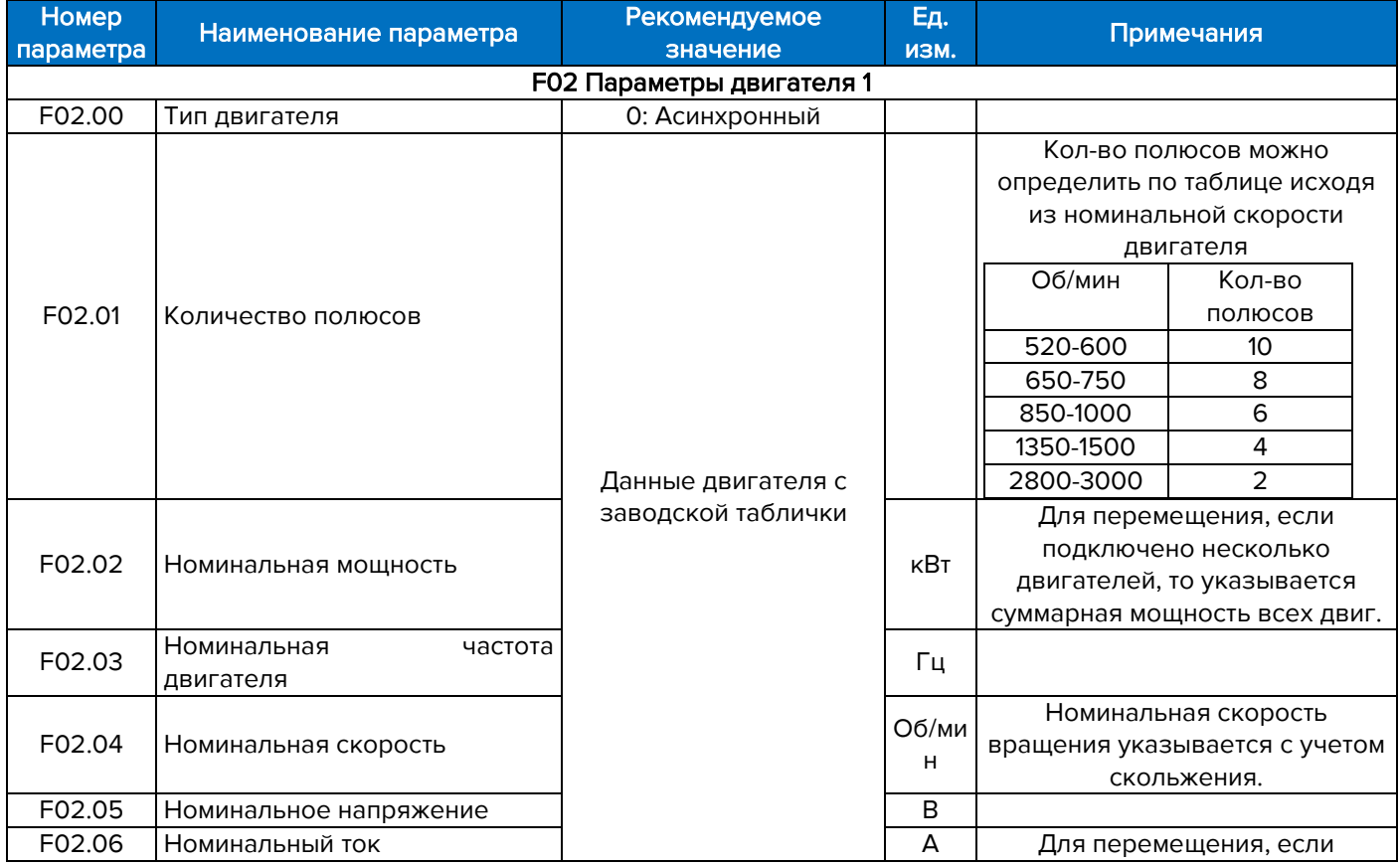

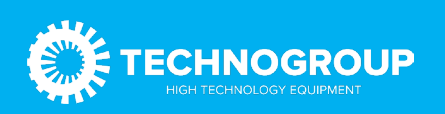

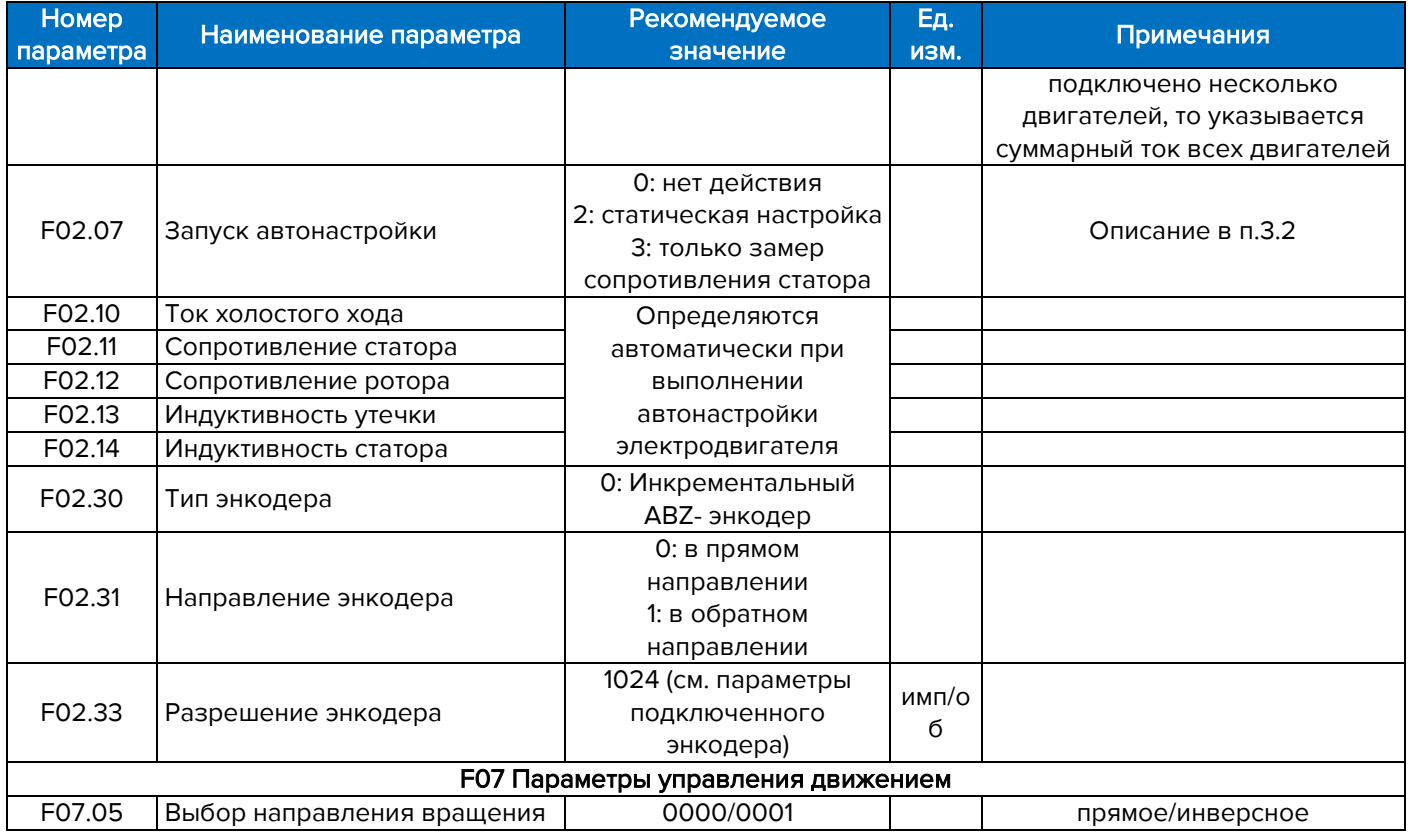

#### Настройки скоростей и рамп

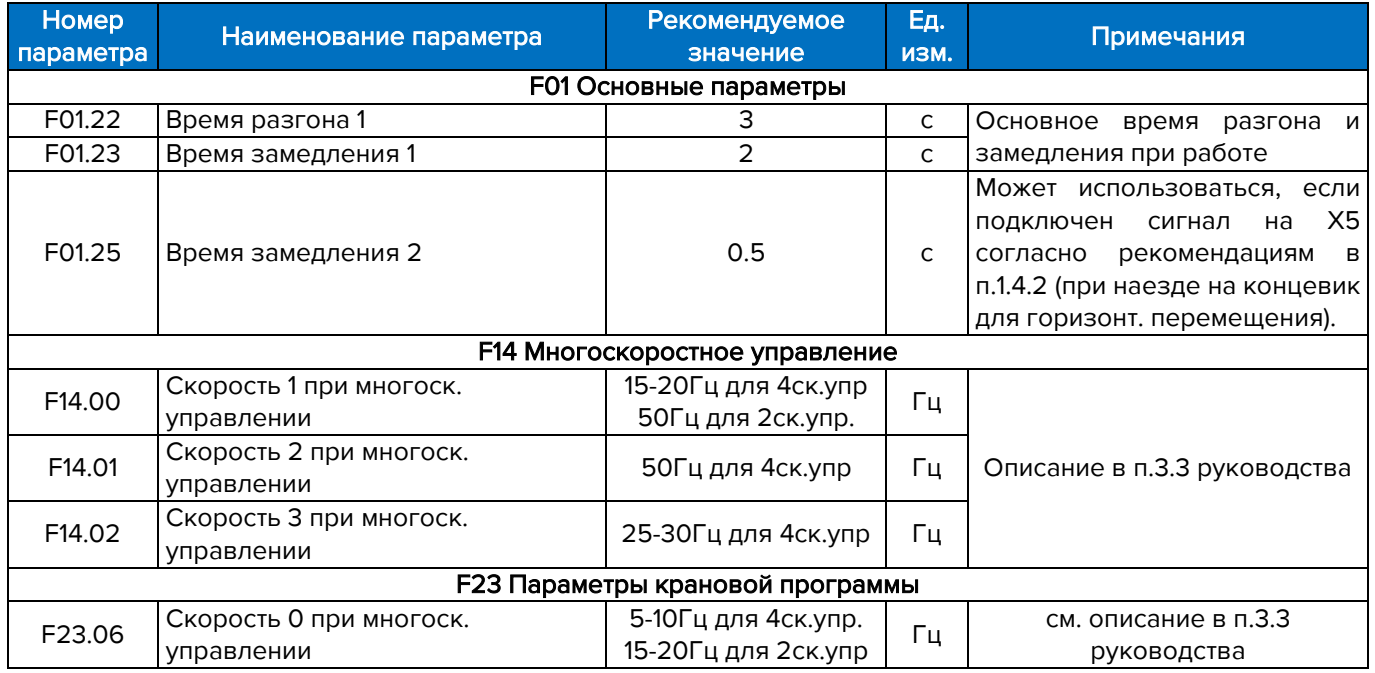

#### Настройки входов/выходов

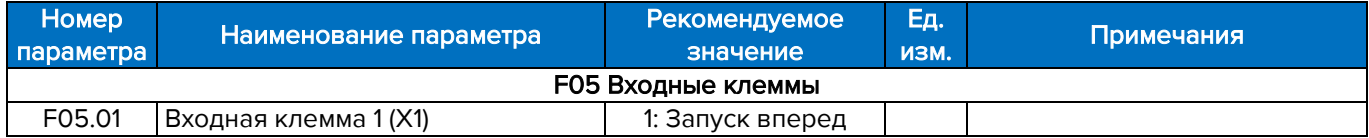

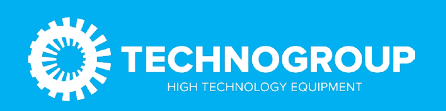

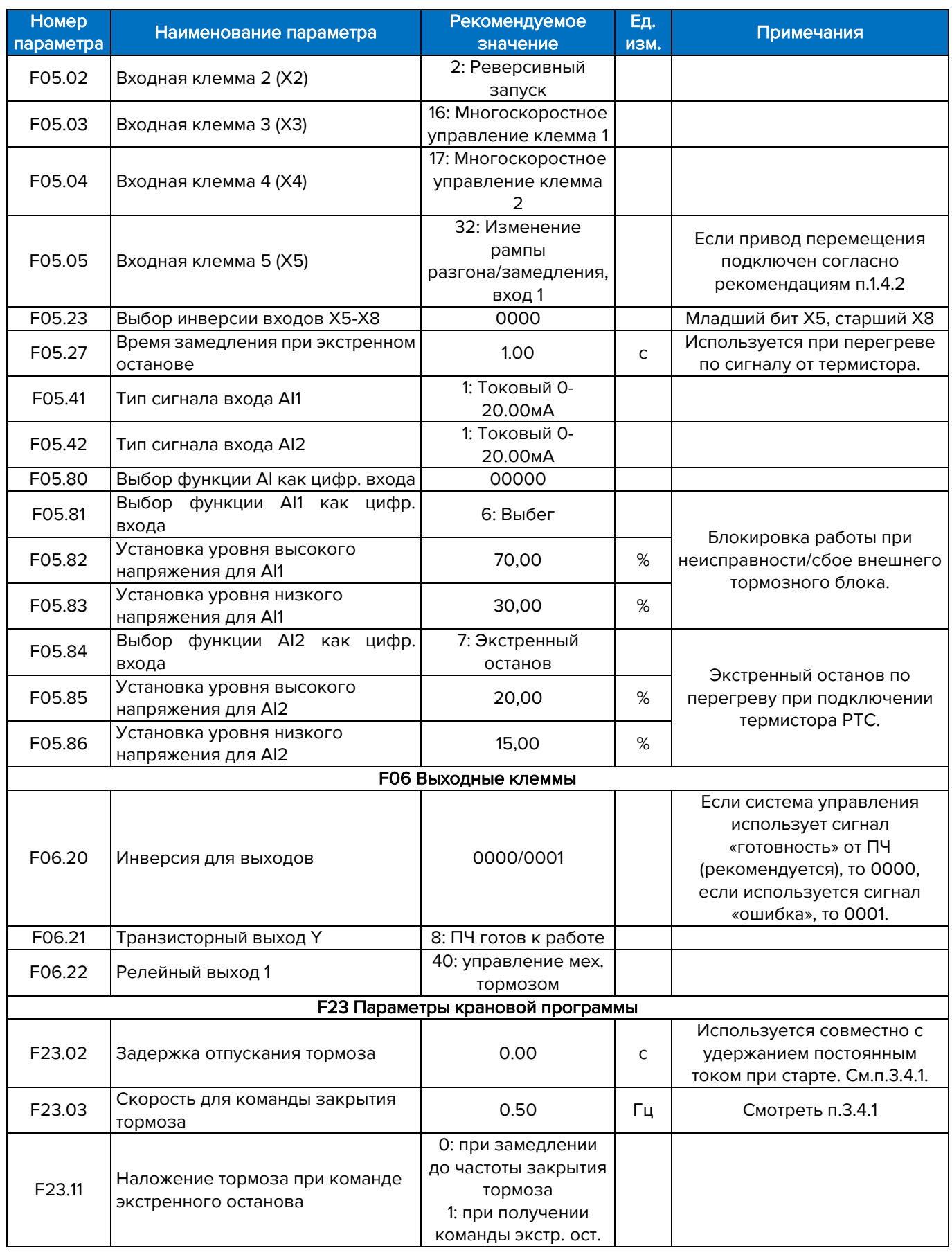

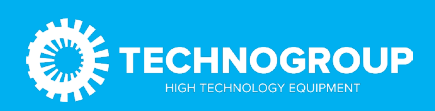

#### Параметры автоматической подстройки скорости/момента для режима V/F

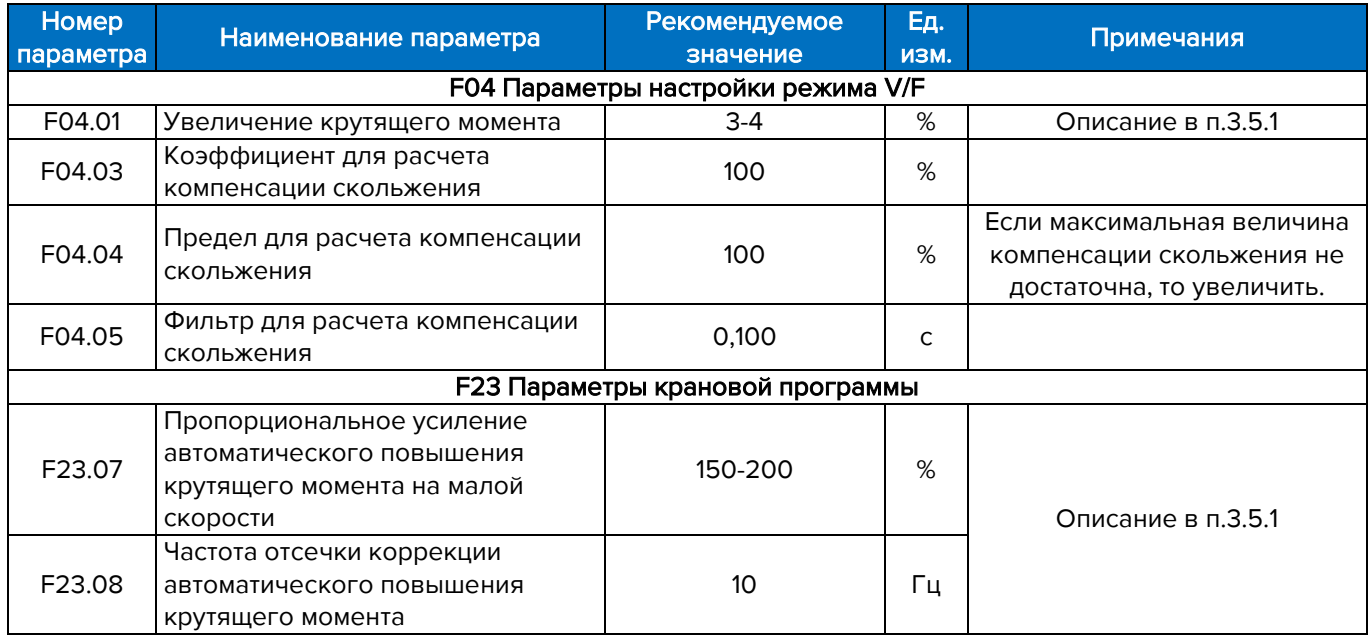

#### Параметры автоматической подстройки скорости/момента для векторного (flux) режима для замкнутого контура и режима Sensorless

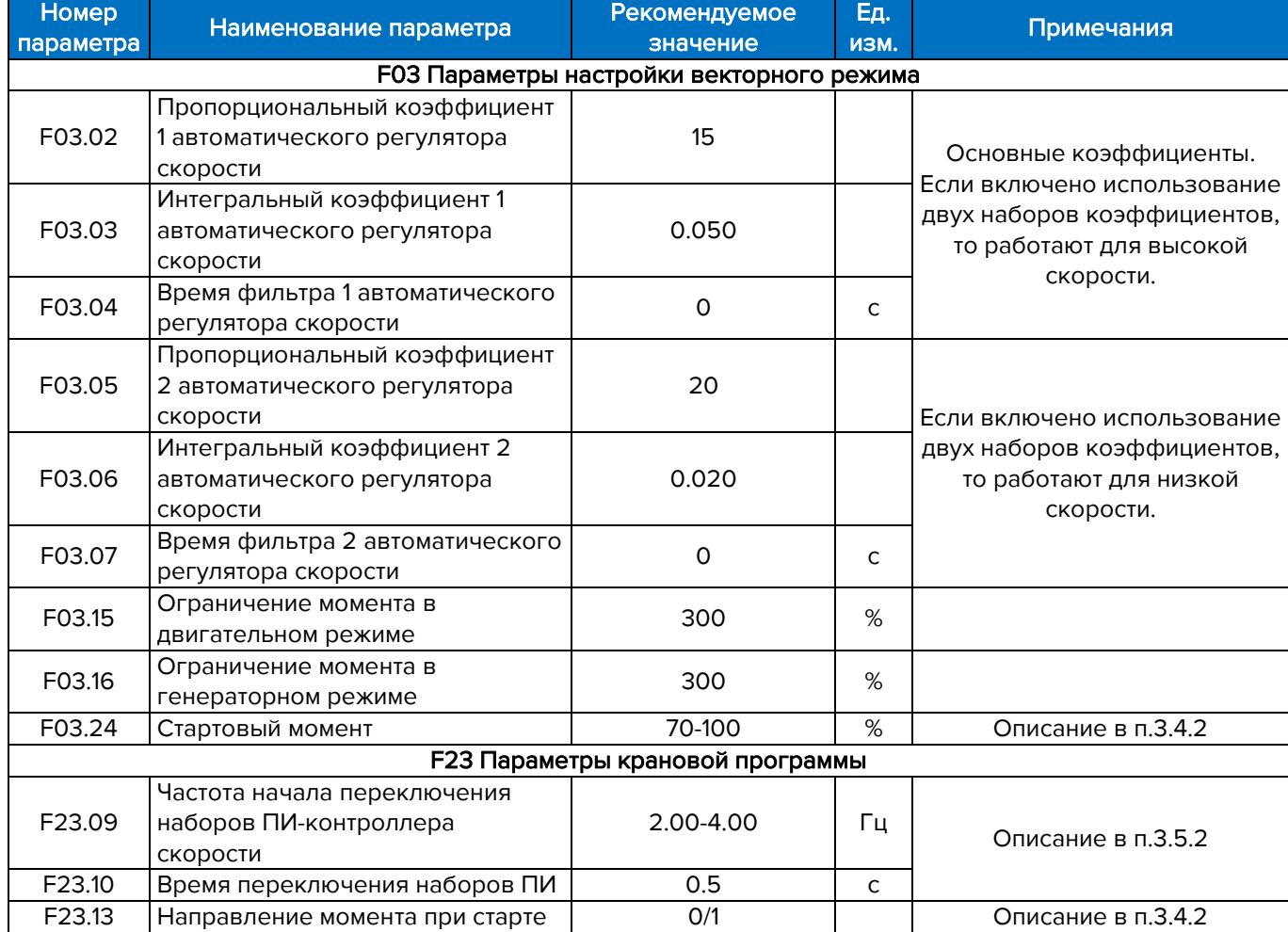

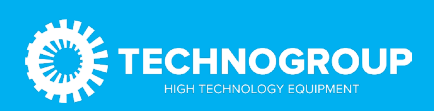

### Параметры удержания при старте/останове (см. п.3.4.1)

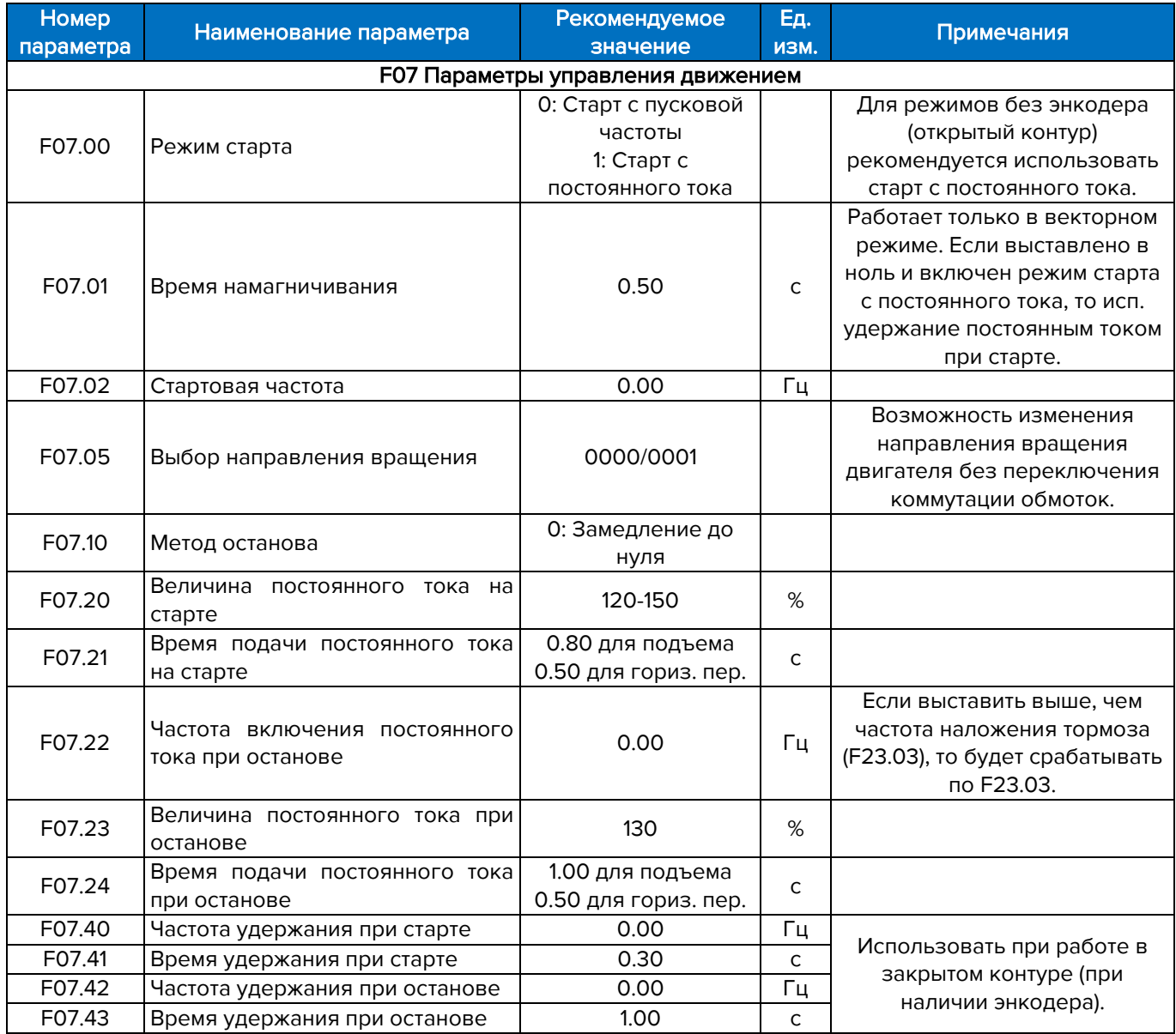

#### Параметры защит

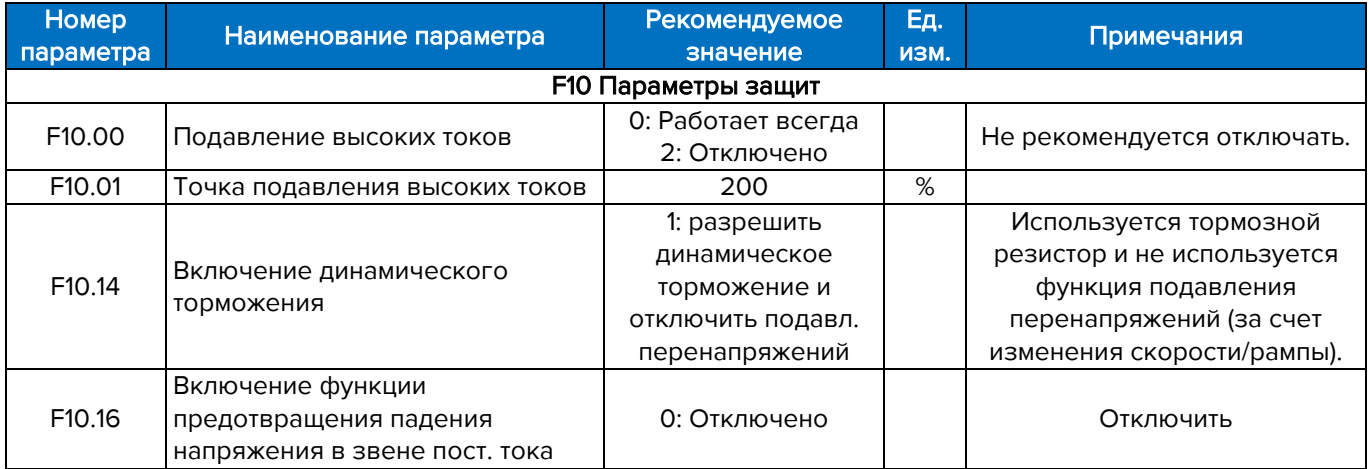

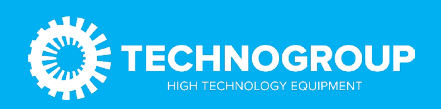

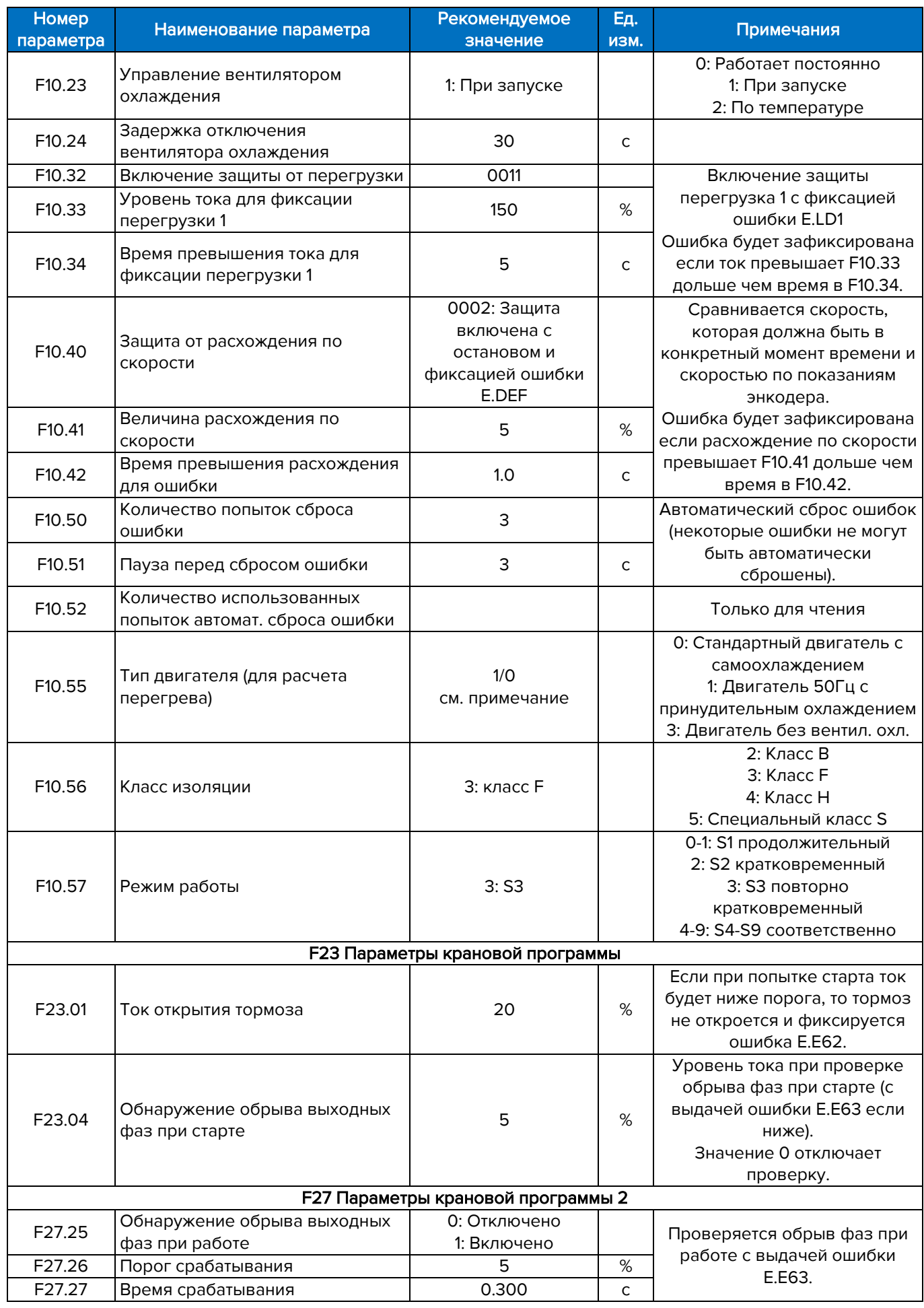

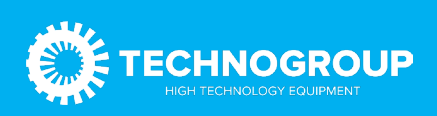

### 8. Настройка для привода подъема

#### Порядок настройки преобразователя частоты:

1. В параметрах преобразователя частоты установить назначение привода и метод управления:

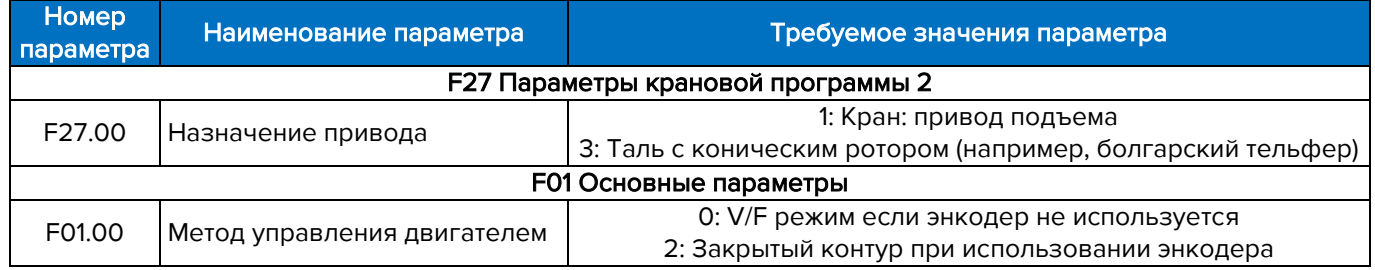

#### 2. Ввести параметры двигателя:

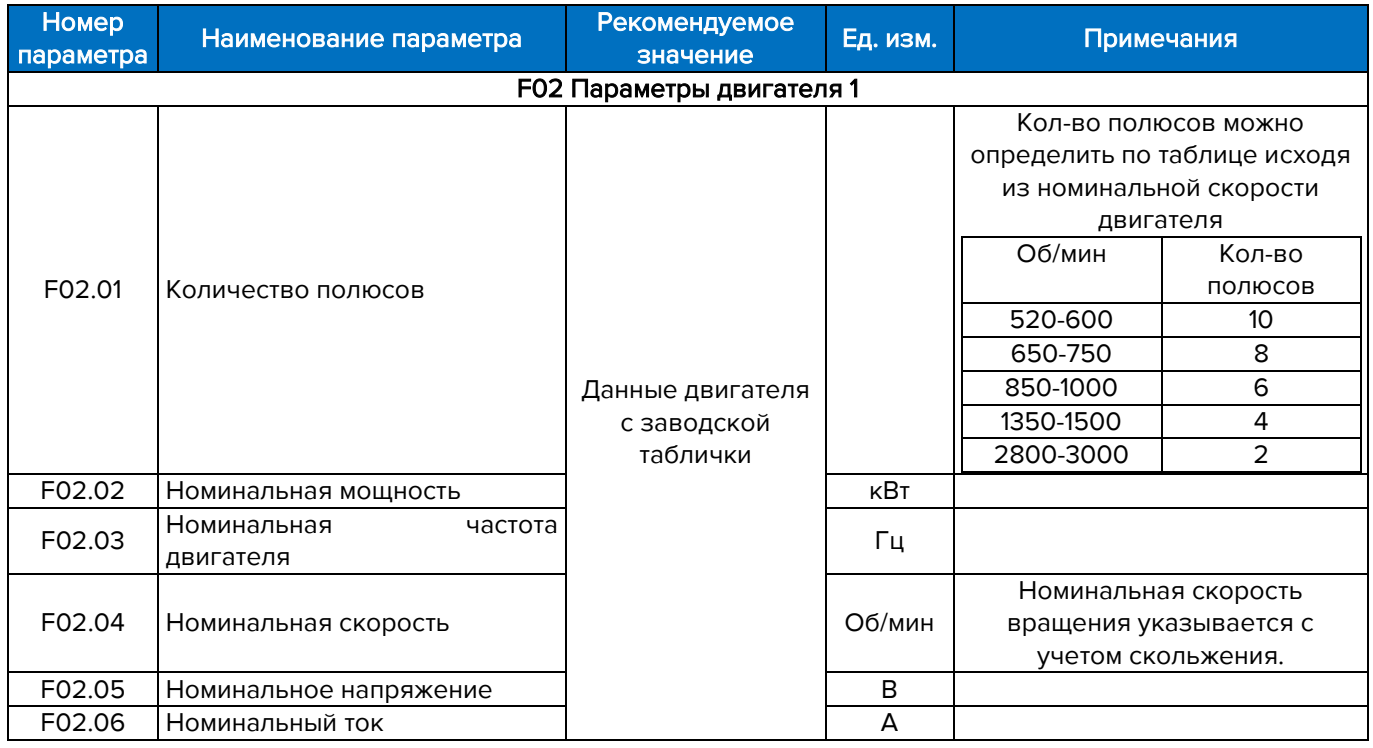

Установить тип двигателя для расчета перегрузки двигателя:

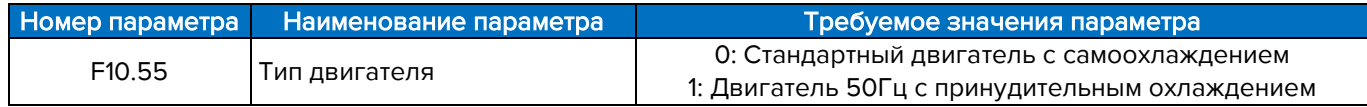

#### При наличии инкрементального энкодера проверить разрешение энкодера

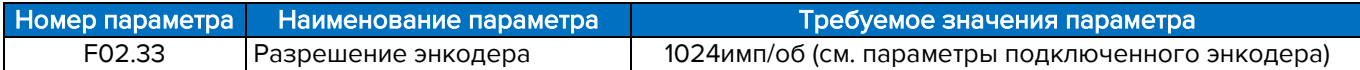

3. Если используется внешний тормозной модуль, то включить блокировку работы преобразователя частоты при сбое тормозного модуля.

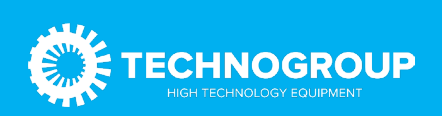

В параметрах настройки в тормозном модуле (если их несколько, то для каждого модуля) установить инверсию выхода аварии:

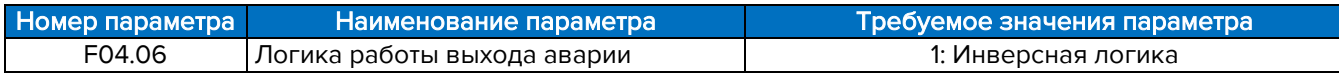

В параметрах преобразователя частоты включить блокировку работы при пропадании готовности от тормозного модуля

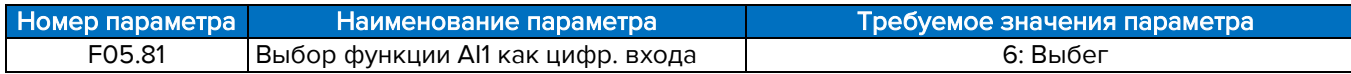

4. Если выполнено подключение термистора, то включить экстренный останов при перегреве двигателями

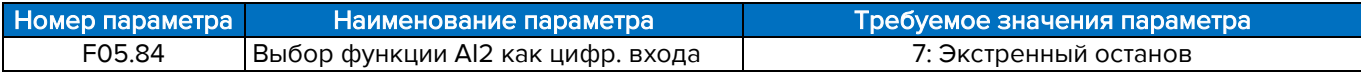

#### 5. Выставить требуемые значения скоростей:

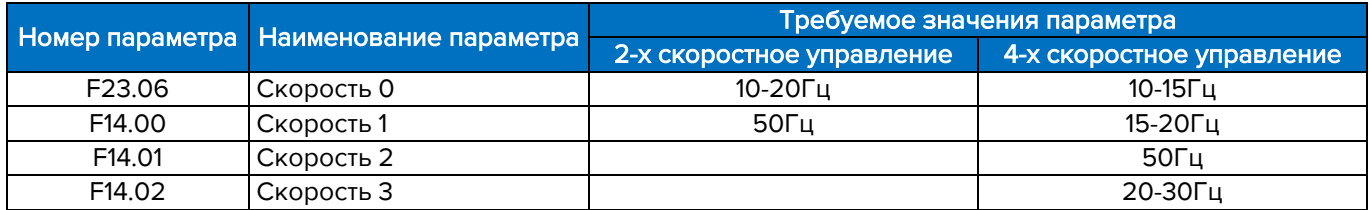

Для привода работающего без энкодера не использовать значения скорости ниже 10 Гц.

6. Выполнить автонастройку электродвигателя (см. описание в п.3.2 руководства).

7. Проверить движение без нагрузки.

Если при работе в закрытом контуре наблюдаются проблемы со стартом (очень маленькая скорость, очень высокие ток и момент, возникают ошибки, посторонний шум и дергание), то попробовать изменить направление энкодера:

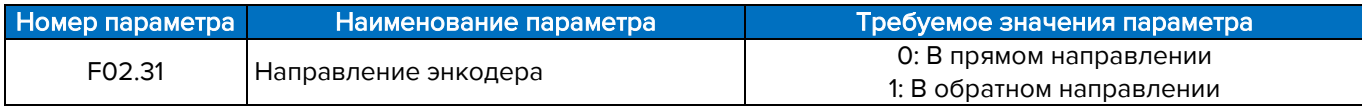

Если движение осуществляется нормально, но в обратную сторону (вверх при нажатии кнопки вниз и наоборот), то поменять направление вращения двигателя (для замкнутого контура возможно понадобится изменить и направление энкодера на противоположное):

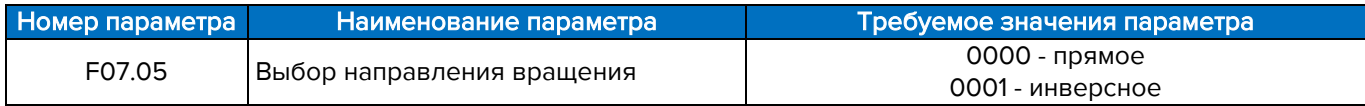

8. Для привода работающего в замкнутом контуре проверить направление подачи момента при старте:

Для этого выставить 150% в параметре F03.24 и посмотреть в какую сторону дернется вал при отпускании тормоза, если вал дернется по направлению вниз, то изменить направление

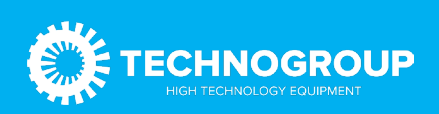

подачи момента в параметре F23.13. Если вал дергается по направлению вверх, то вернуть в F03.24 значение 80%.

9. Выполнить проверки движения под нагрузкой

9.1. Для привода, работающего в режиме V/F (без энкодера)

Отрегулировать значение F04.01.

Заводское значение параметра для привода подъема F04.01 = 3% (для двигателя с коническим ротором 4%). Рекомендуется использовать его как базовое.

Для окончательной настройки следует выполнить проверку подъема для максимально загруженного крана (допустимой перегрузки).

Приподнять груз на минимальную высоту полностью оторвав его от земли и остановить. Попробовать поднять выше на малой скорости.

В случае если кран не может поднять груз на малой скорости, то следует увеличить значение параметра F04.01 на 1%.

Если кран груз поднимает, то иногда наблюдаются просадки груза в момент трогания/останова, либо, часто возникают ошибки по перегрузке при разгоне на малой скорости, то следует увеличить значение параметра F04.01 на 0,5%.

После изменения параметра следует повторить испытания. При необходимости, снова подредактировать значение параметра F04.01.

Слишком высокая величина F04.01 увеличит токи при опускании груза на малой скорости, может создать вибрации в этом режиме, а также увеличит токи при трогании. Поэтому, не рекомендуется сразу устанавливать слишком высокую величину.

9.2. Для привода работающего в режиме векторного контроля в закрытом контуре (с энкодером)

При необходимости подкорректировать значение момента при старте в параметре F03.24 (если при отпускании тормоза имеется просадка груза, то увеличить).

При необходимости (сильные колебания скорости и тока) подкорректировать параметры ПИ контроля автоматического регулятора скорости (см. описание в п.3.5.2).

10. В соответствии с пожеланиями заказчика подкорректировать значения скоростей, а также времени разгона и замедления.

Не рекомендуется устанавливать слишком малое время разгона и замедления так как это приведет к чрезмерной нагрузке на двигатель и ПЧ).

Для привода, работающего без энкодера, не использовать значения скорости ниже 10Гц.

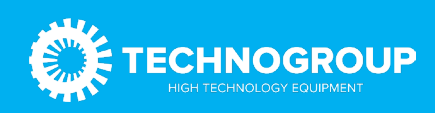

### 9. Настройка для привода перемещения

#### Порядок настройки преобразователя частоты:

1. В параметрах преобразователя частоты установить назначение привода:

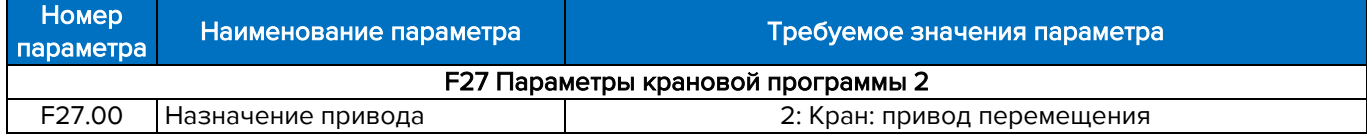

#### 2. Ввести параметры электродвигателя:

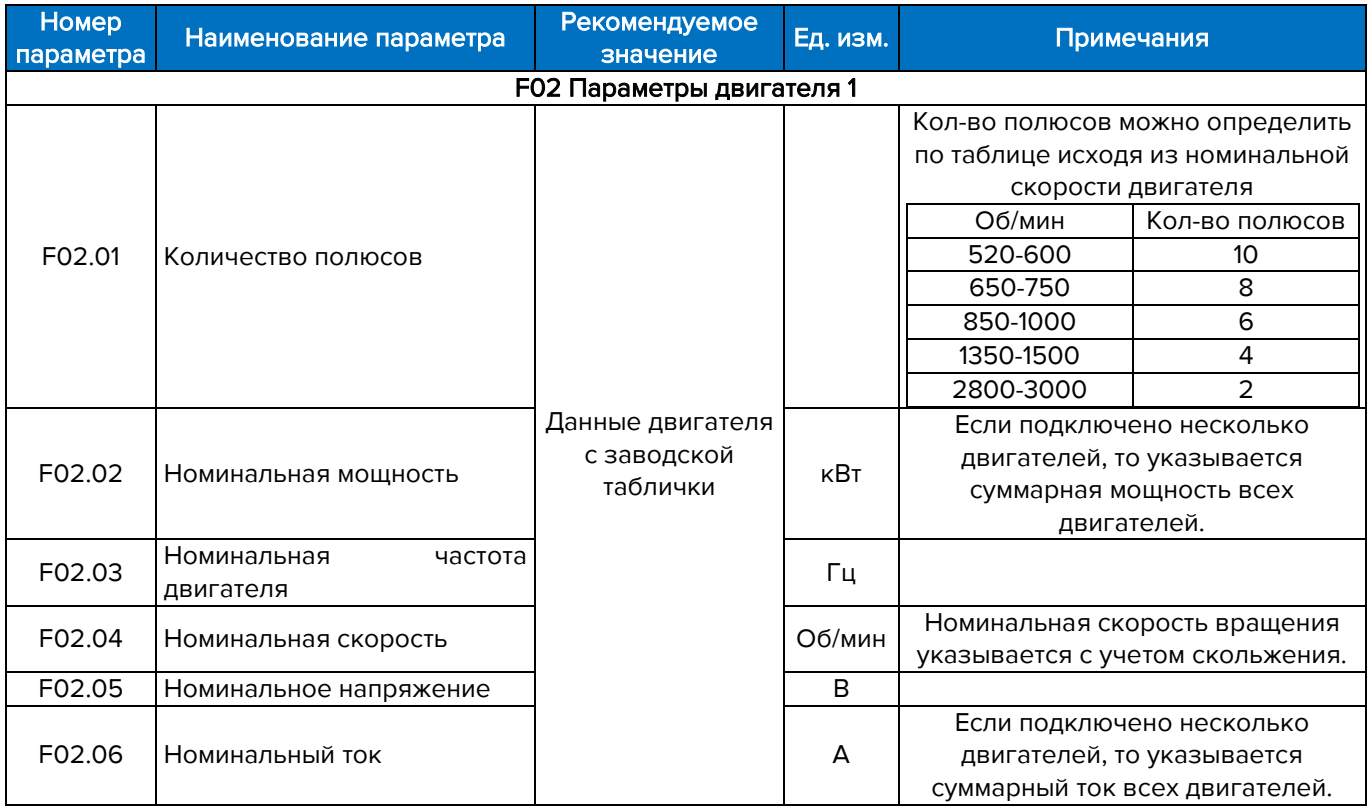

3. Если используется внешний тормозной модуль, то включить блокировку работы преобразователя частоты при сбое тормозного модуля.

В параметрах настройки в тормозном модуле (если их несколько, то для каждого модуля) установить инверсию выхода аварии:

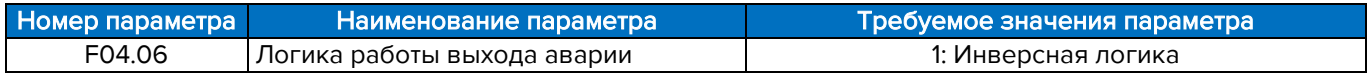

В параметрах преобразователя частоты включить блокировку работы при пропадании готовности от тормозного модуля

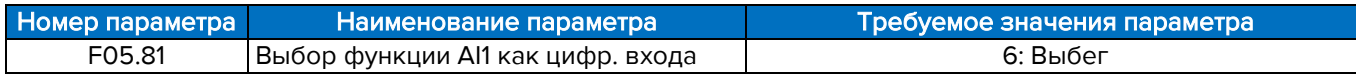

4. Если выполнено подключение термистора, то включить экстренный останов при перегреве двигателями

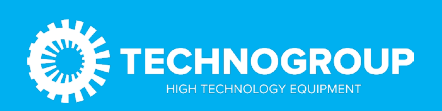

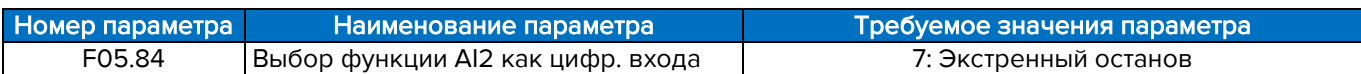

5. Выставить требуемые значения скоростей:

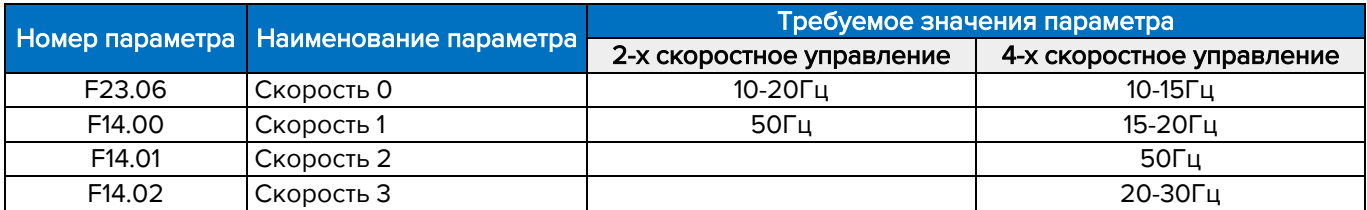

Не использовать значения скорости ниже 10Гц.

#### 6. Проверить движение

Если движение осуществляется нормально, но в обратную сторону от требуемой, то поменять направление вращения двигателя:

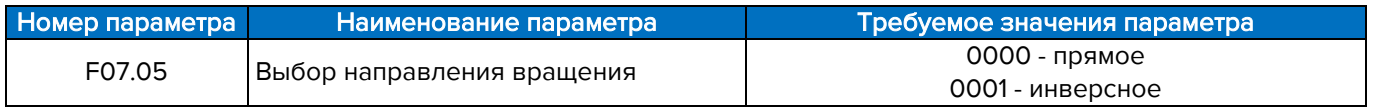

7. В соответствии с пожеланиями заказчика подкорректировать значения скоростей, а также времени разгона и замедления.

Не рекомендуется устанавливать слишком малое время разгона и замедления так как это приведет к чрезмерной нагрузке на двигатель и ПЧ).

Не использовать значения скорости ниже 10Гц.

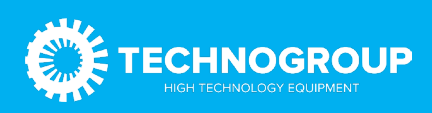